# **Code Combat**

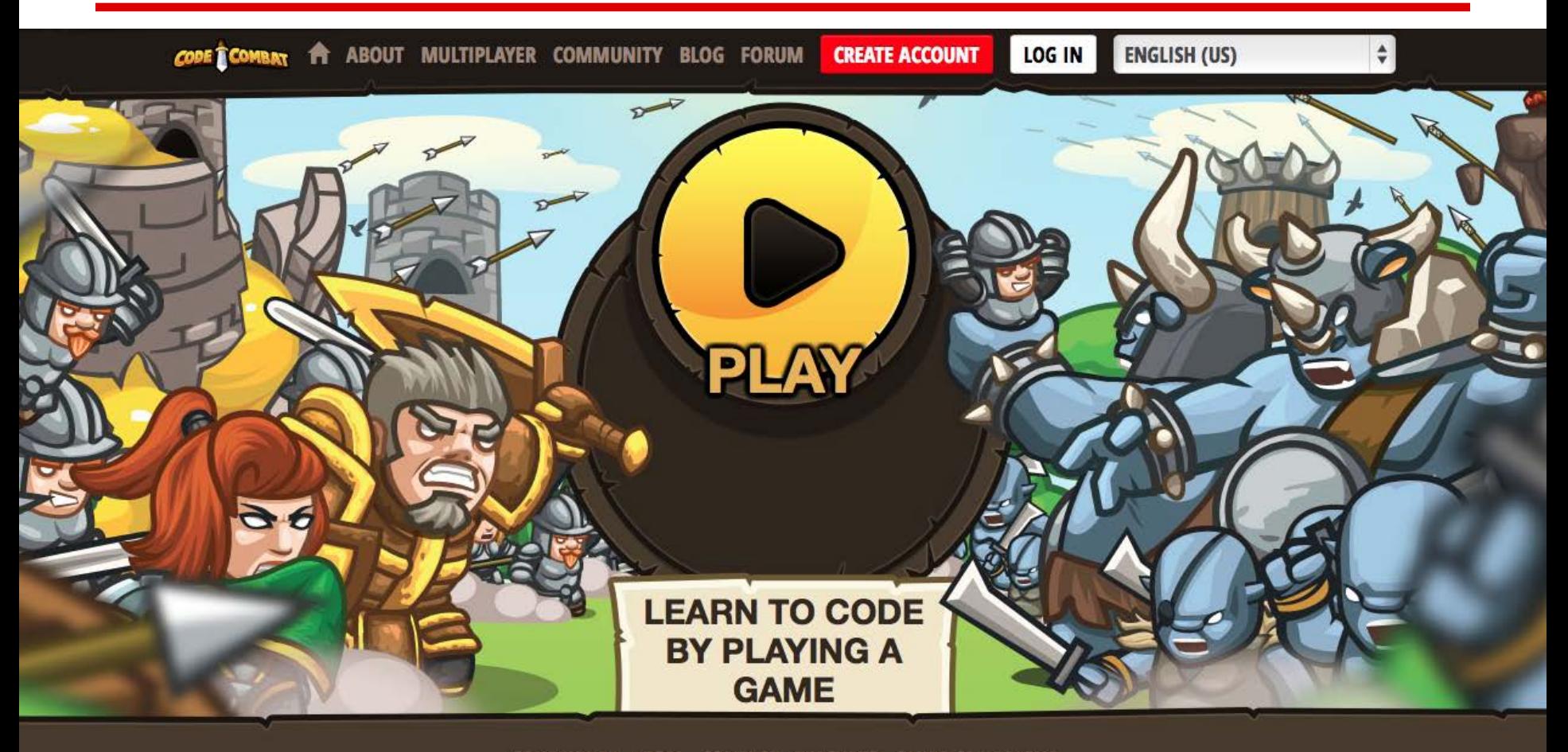

CONTRIBUTE LEGAL CONTACT TEACHERS OLDER CAMPAIGNS

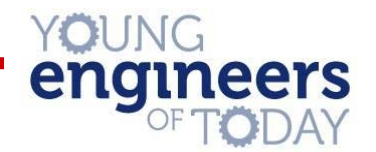

# **Welcome!**

# So you want to learn to code, eh?

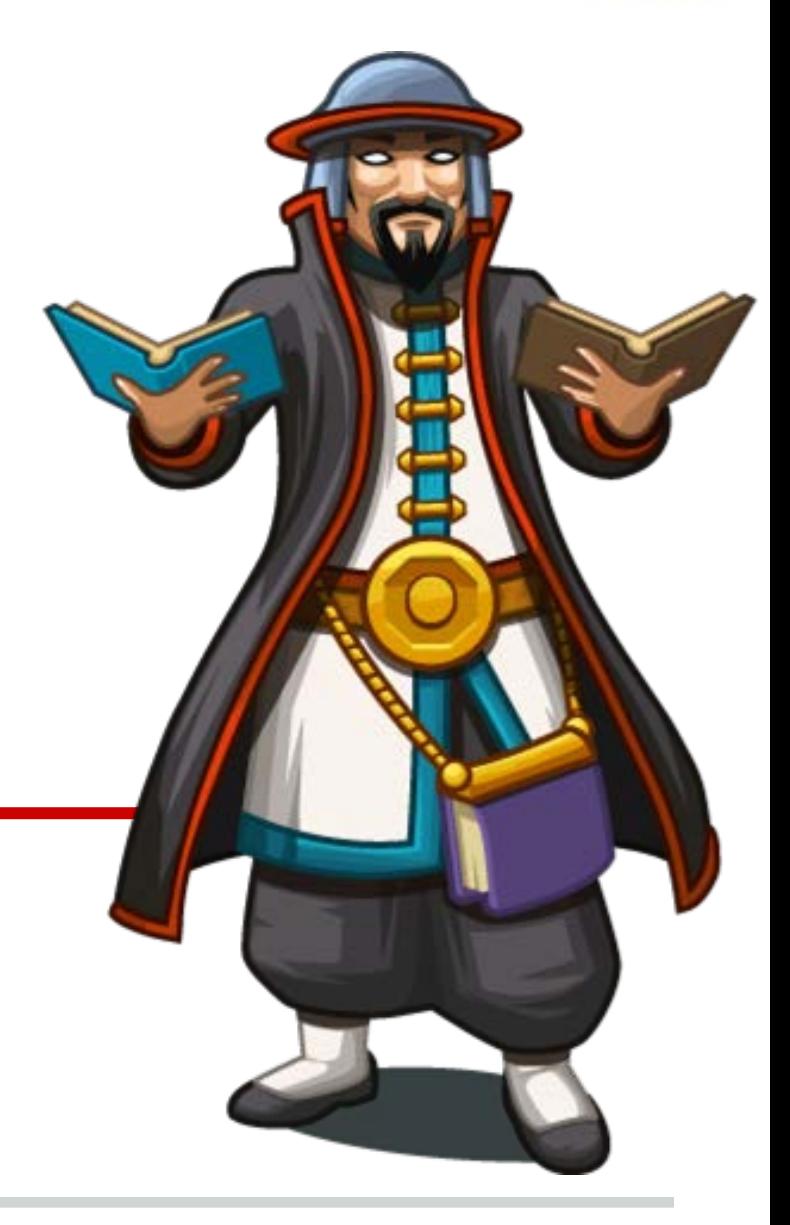

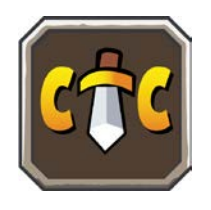

#### **Welcome**

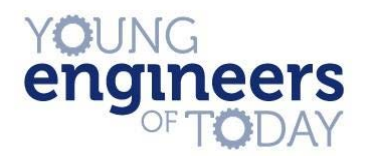

#### I will be your host to the dark arts of … err I mean Programming

CodeCombat is a fun, addictive, and effective way of learning real, line based code.

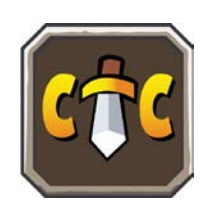

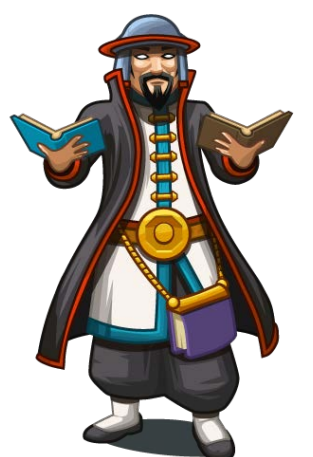

#### **Introduction**

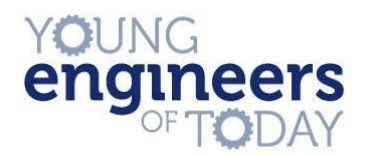

## I will teach and test you along the way through challenging puzzle & battle based levels

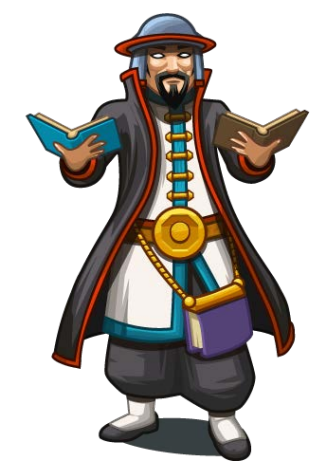

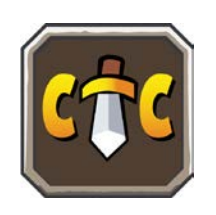

#### **Introduction**

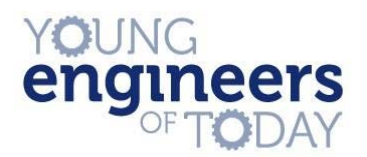

#### The code you are writing uses real **syntax**, meaning the lines you write to solve these puzzles are real lines of code

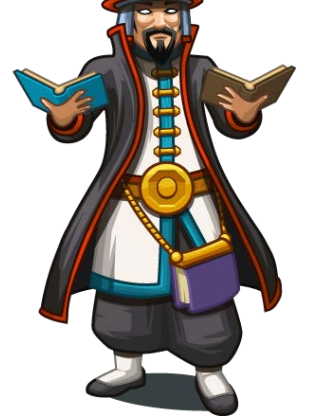

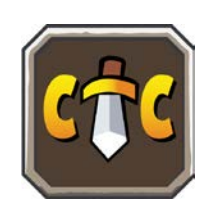

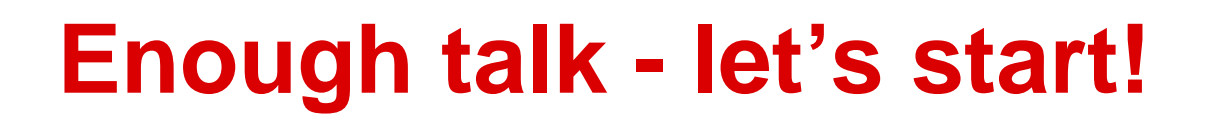

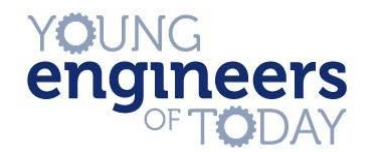

Navigate to codecombat.com.

Click the big play button at the center of your screen.

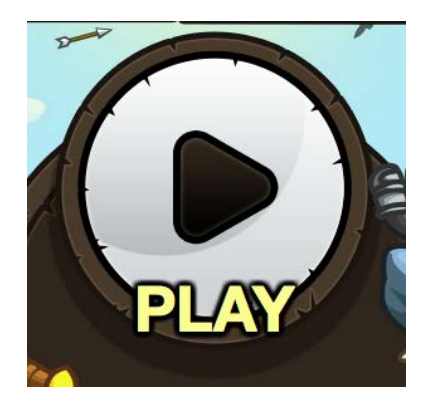

Then down at the bottom of the screen select Sign Up to create your account.

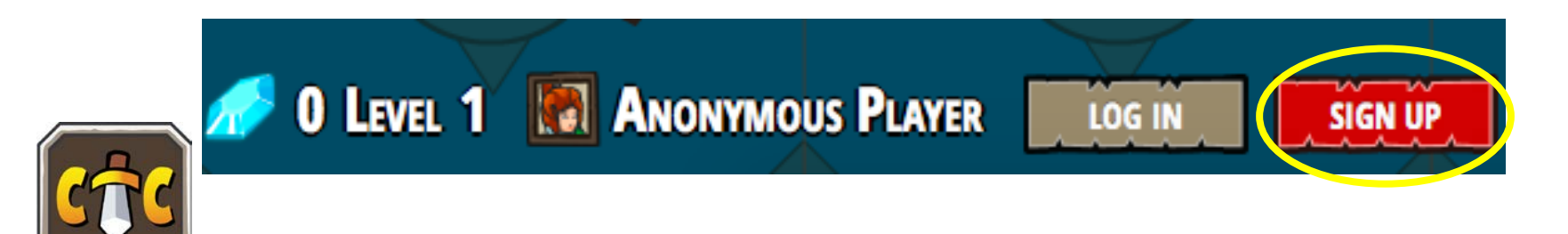

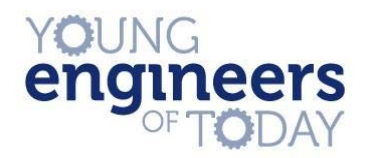

#### **Getting started**

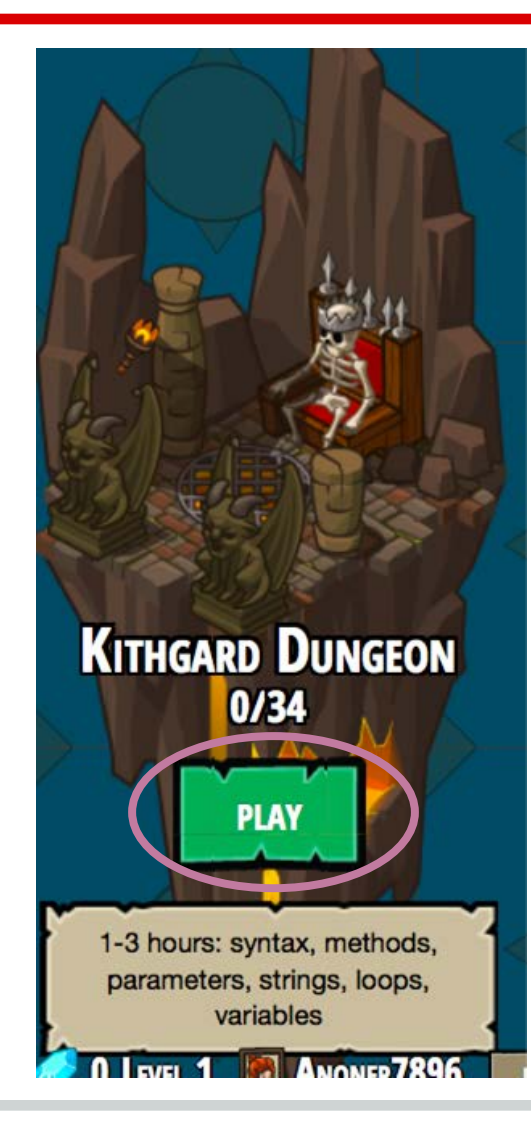

Once you have entered your information, select the first world, Kithgard Dungeon

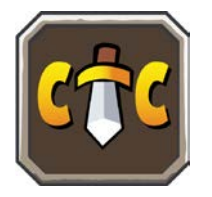

#### **Getting started**

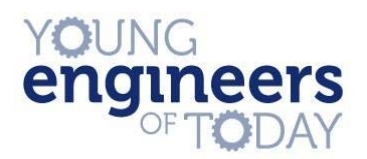

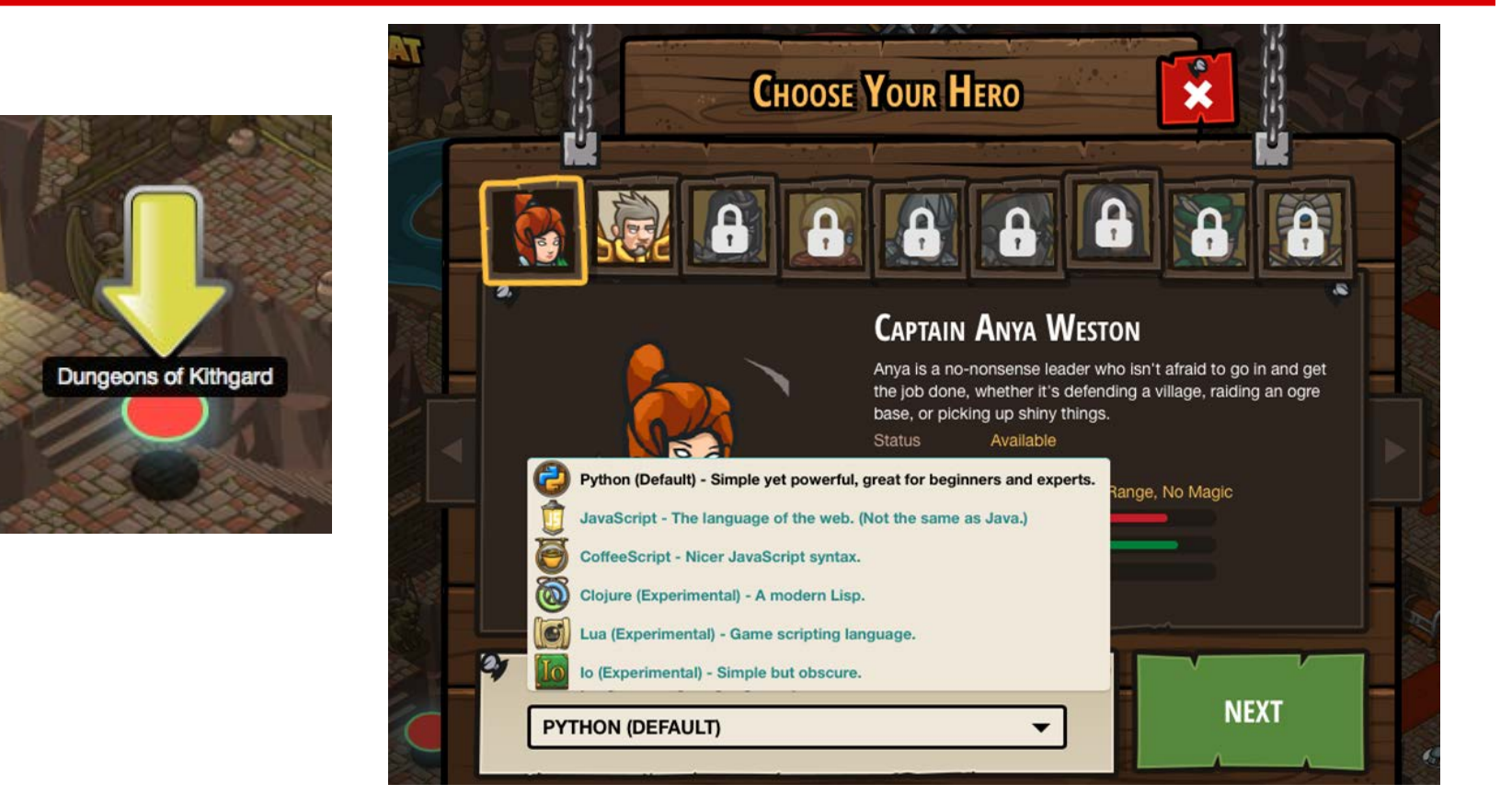

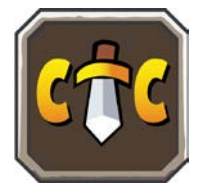

Select the first level, then select your character, being sure to chose Python as your language

#### YOUNG engineers

#### **Level One**

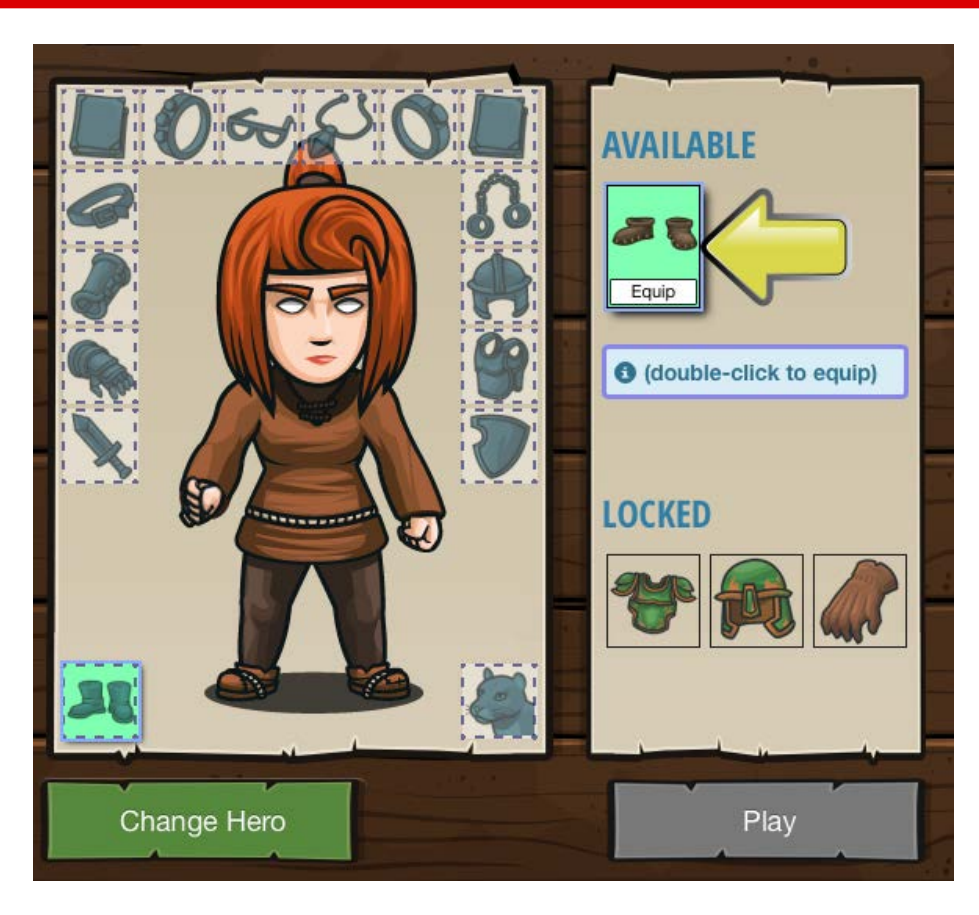

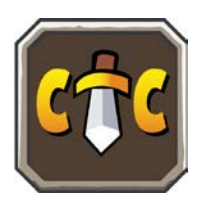

Double click the boots to equip them. Then click play.

#### **Level One**

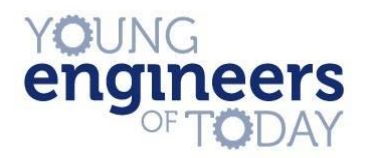

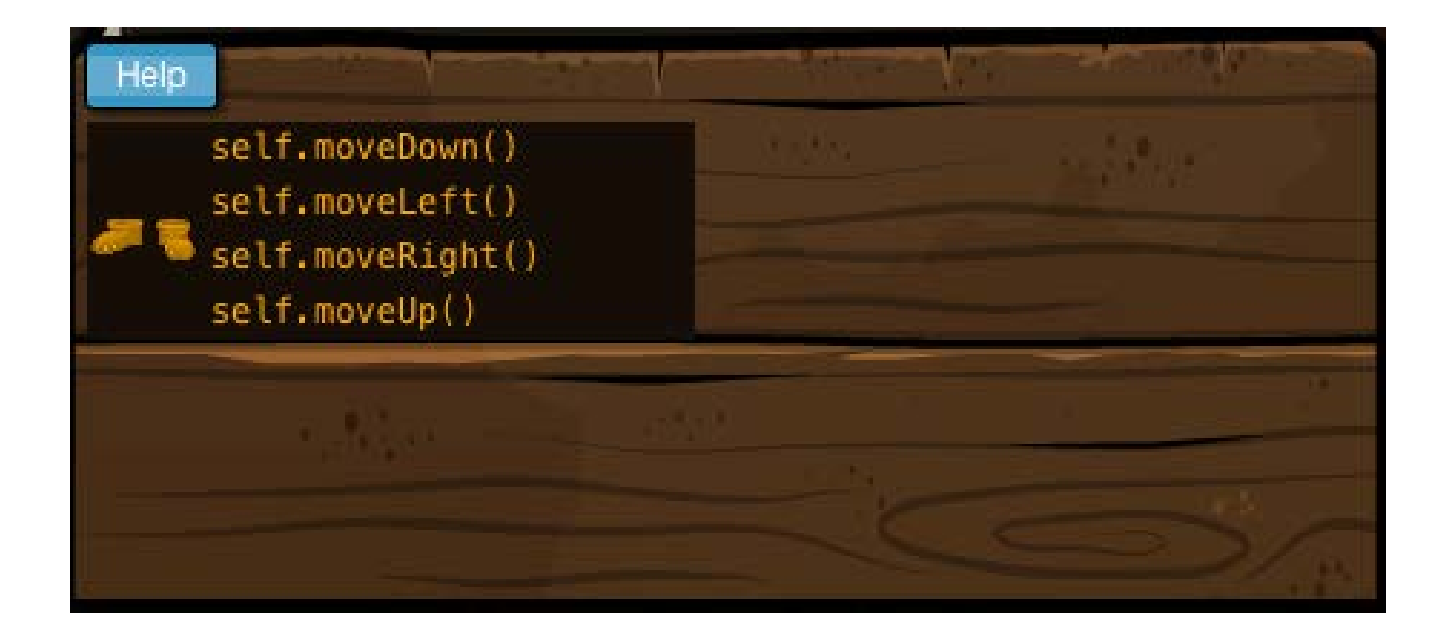

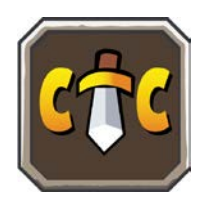

In the bottom right there is an inventory. Look there are your boots!

#### **Methods**

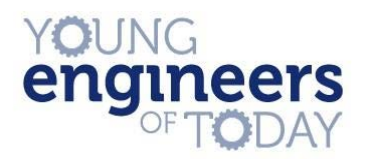

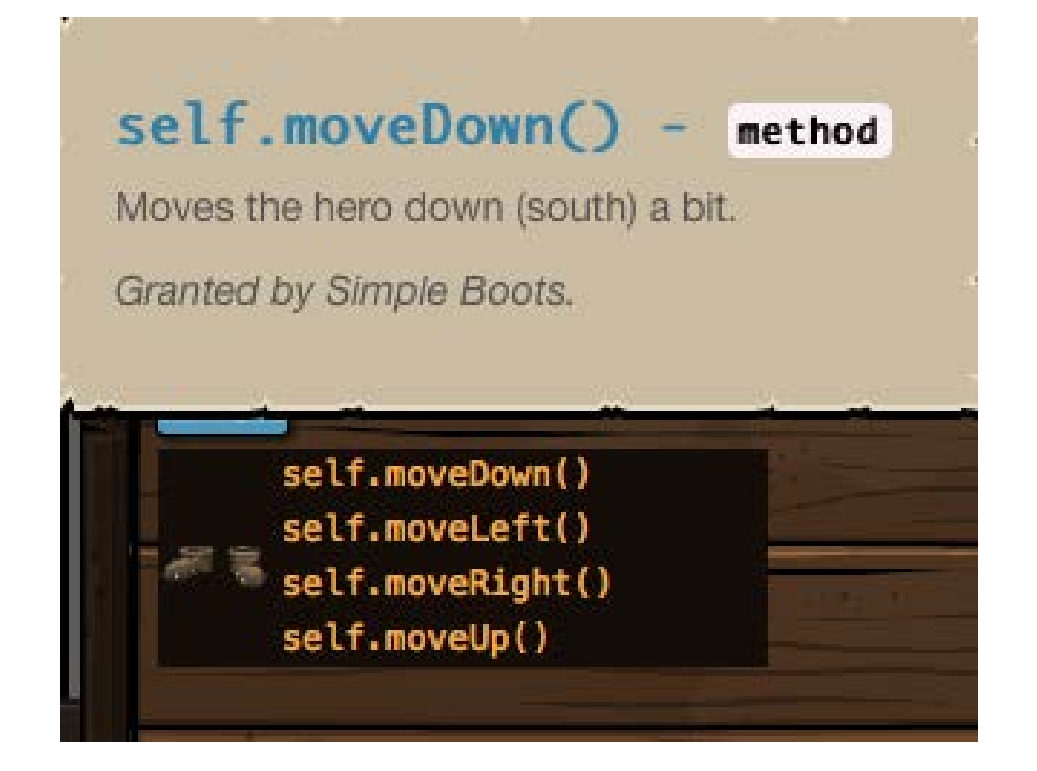

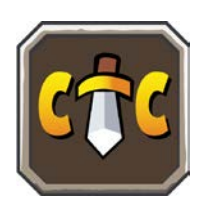

Hover over one of the orange lines - these are **methods** - to learn a bit about what they do

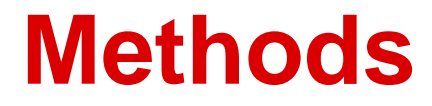

#### **Methods** are like functions, but associated with a specific object.

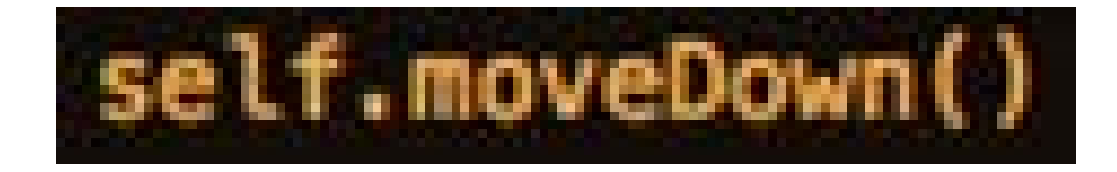

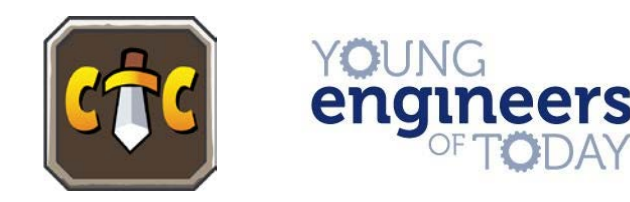

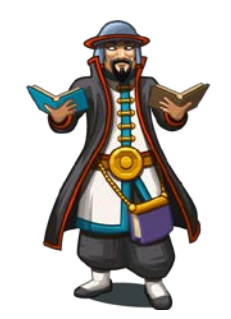

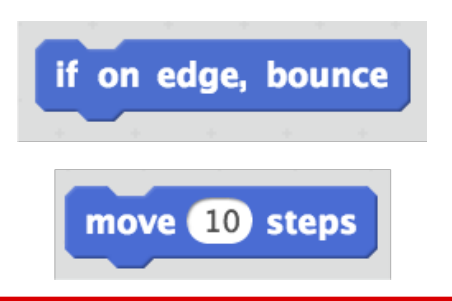

#### **Review: Functions**

# **Functions** are named, reusable sequences of code.

# print ()

# $input()$

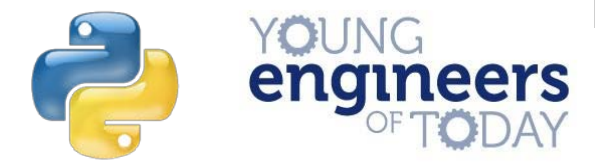

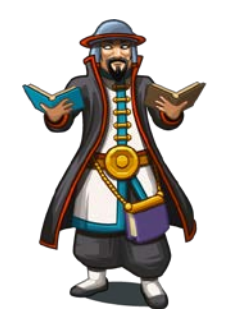

#### **Review: Functions**

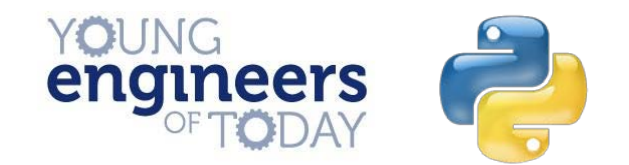

#### For example look at built in function block on the left from scratch

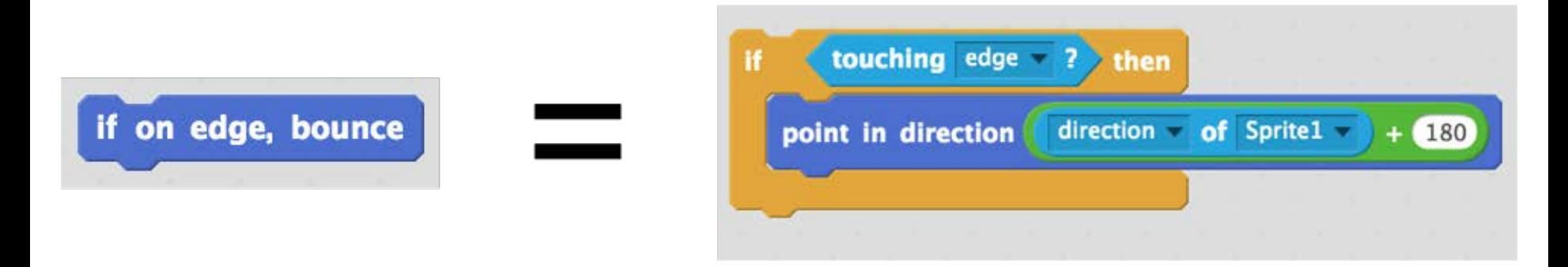

This "If on edge, bounce" block is equivalent to these 5 blocks.

Instead of using the five to the right, you can just use the one block

#### **Methods**

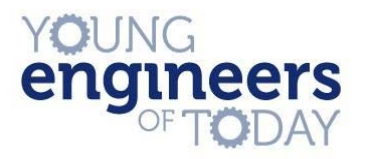

# So if **methods** are associated with a specific object, what is the object for moveDown?

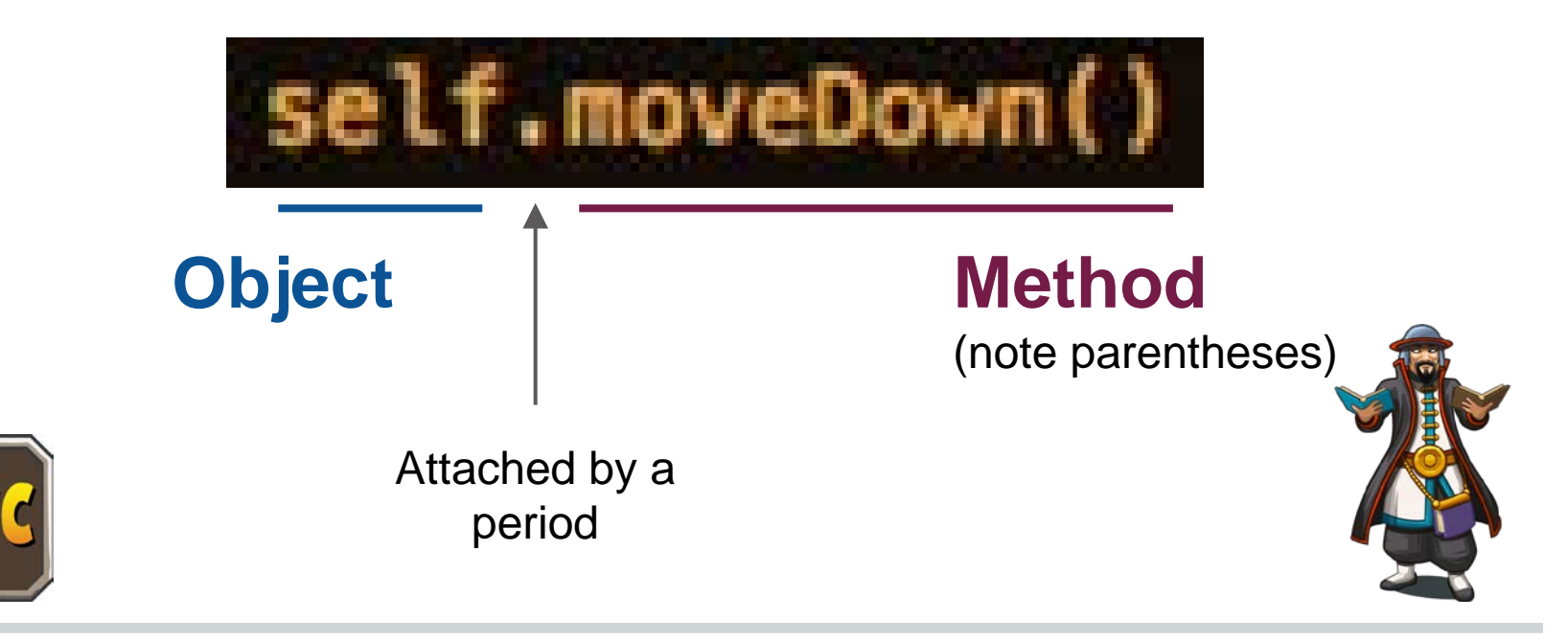

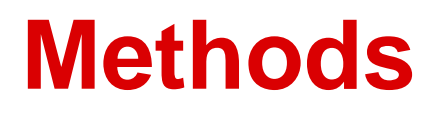

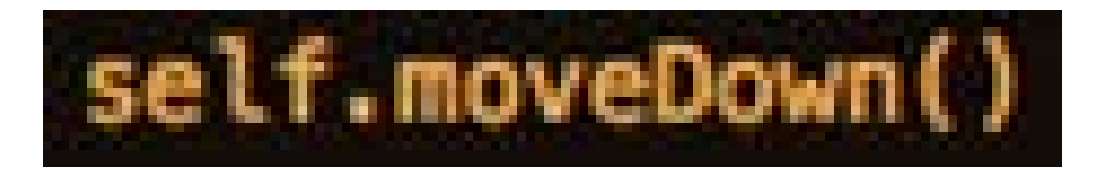

# The object here is 'self' - which refers to your player.

Self is actually a **variable** that stores information about your player, like their location

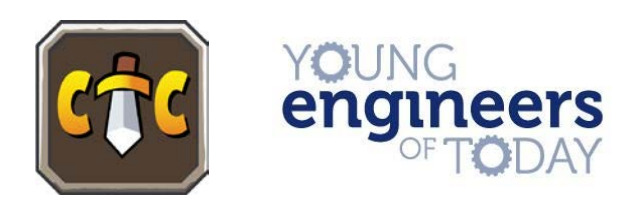

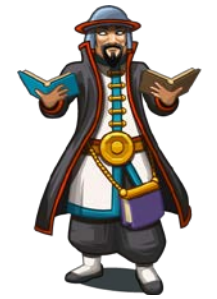

#### **Modules**

In code combat, it's the boot that allows us to use these move methods.

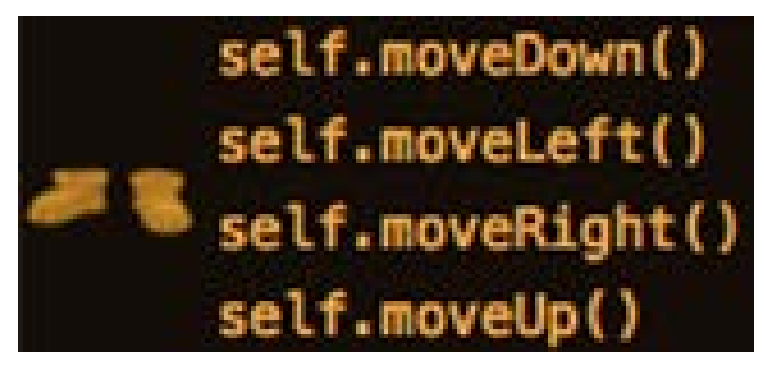

As the game continues, you will get more armor/weapons etc. that will give you access to additional methods

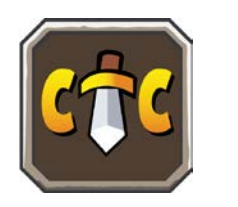

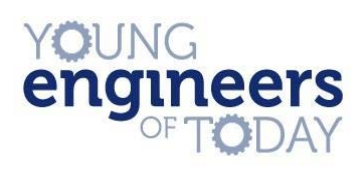

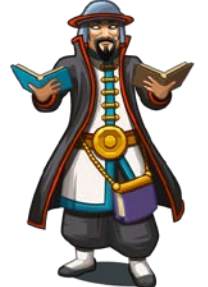

#### **Modules**

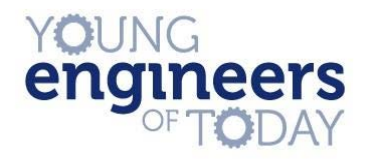

# In python you use import lines to import libraries or **modules**. These are bundles of functions for you to use.

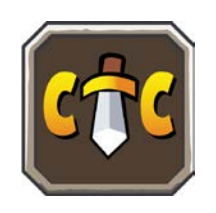

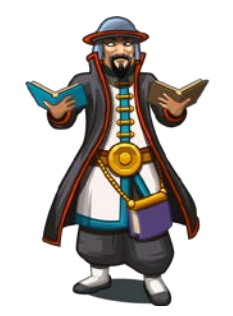

### **Level One:** Dungeons of Kithgard

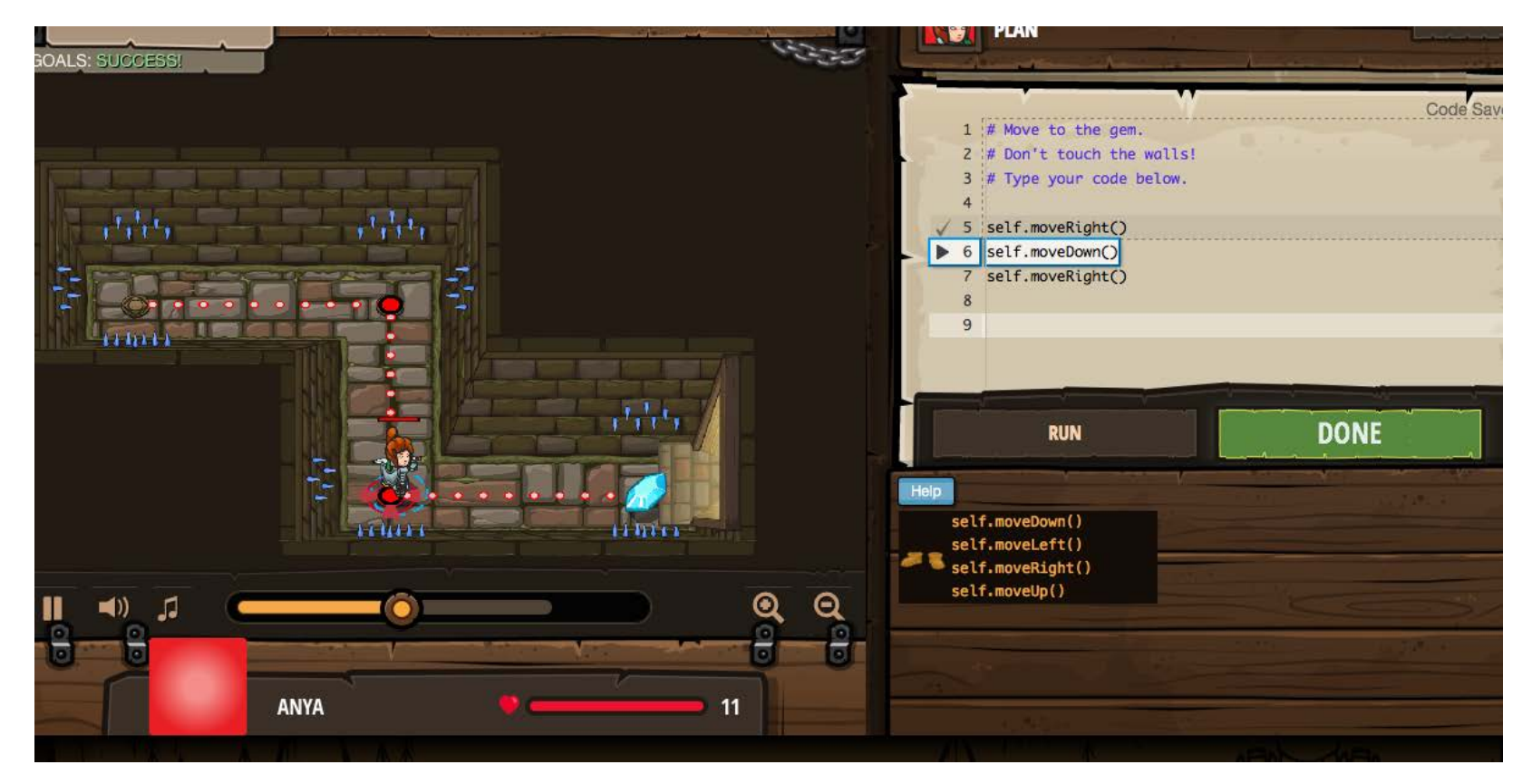

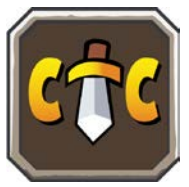

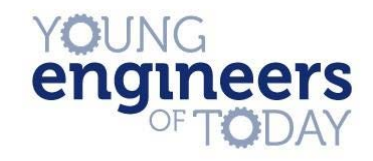

# **Help**

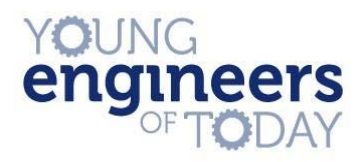

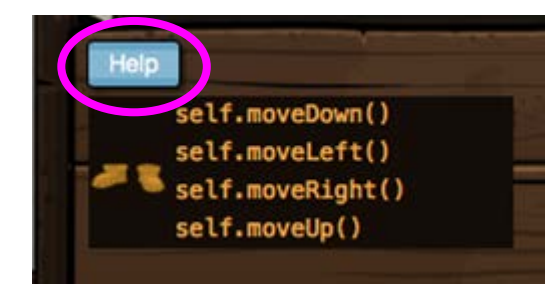

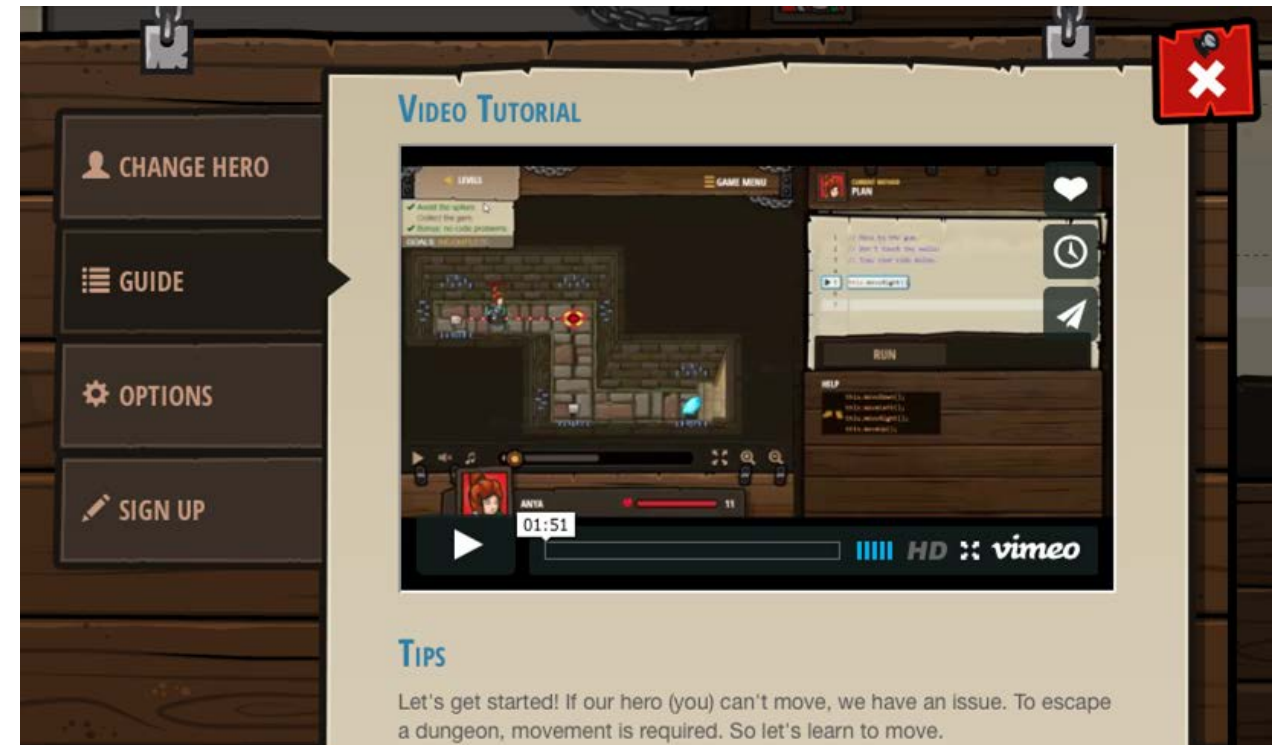

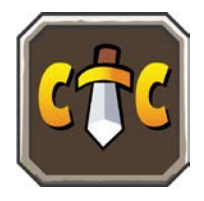

In case you get completely stuck, you can always use the help button

#### **Level Two:** Gems in the Deep

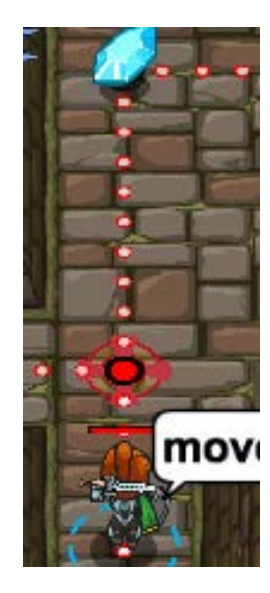

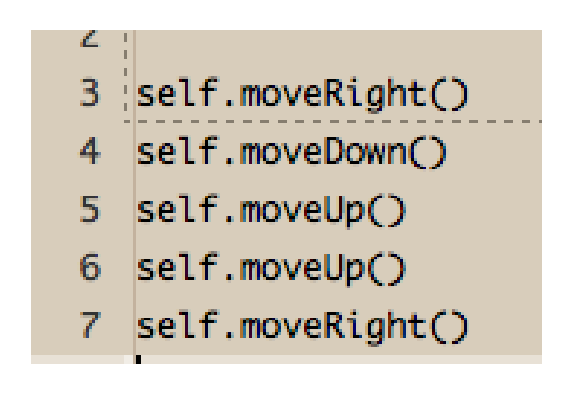

**Note**: you must moveUp twice - first to the red circle, then to the top gem

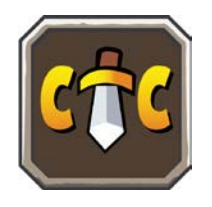

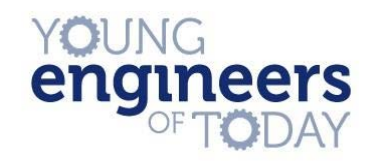

#### **Level Three:** Shadow Guard

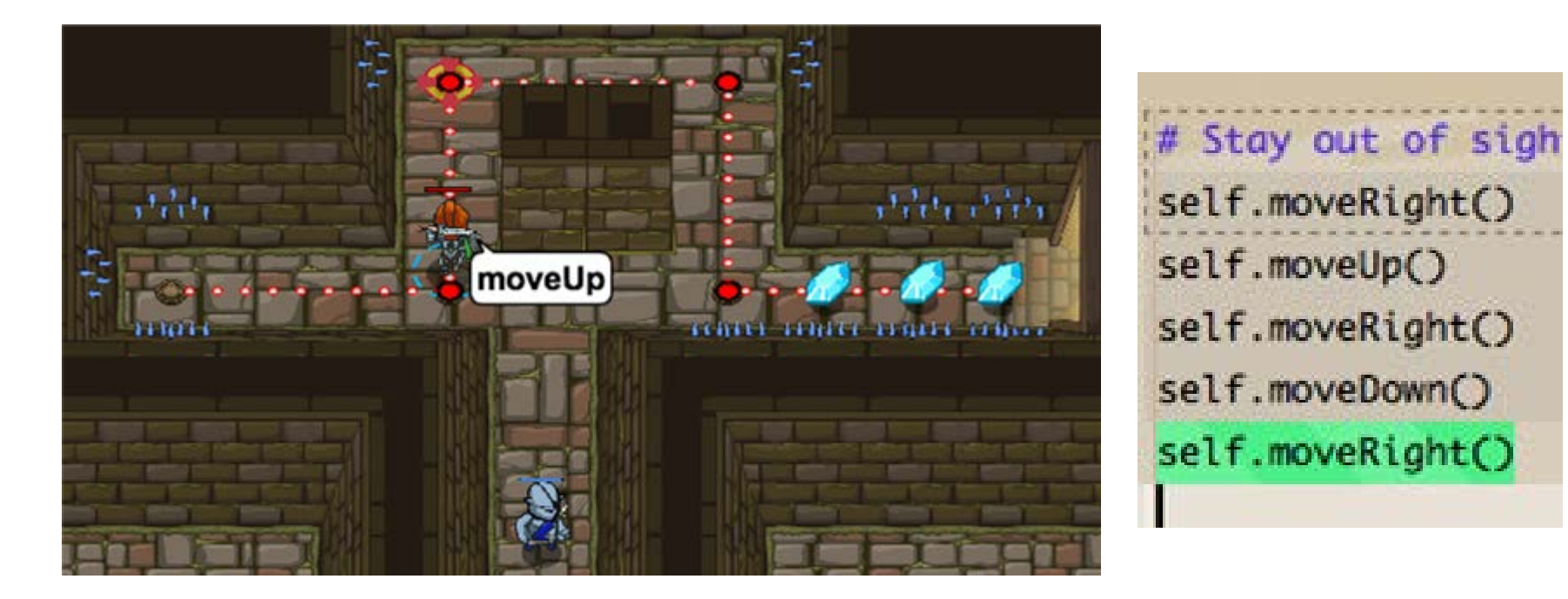

#### **Note**: Sometimes it's not the easiest route that works...

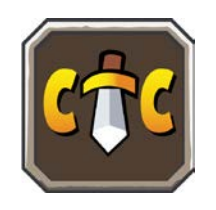

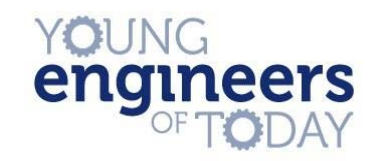

## **Level Four:** Forgetful Gemsmith

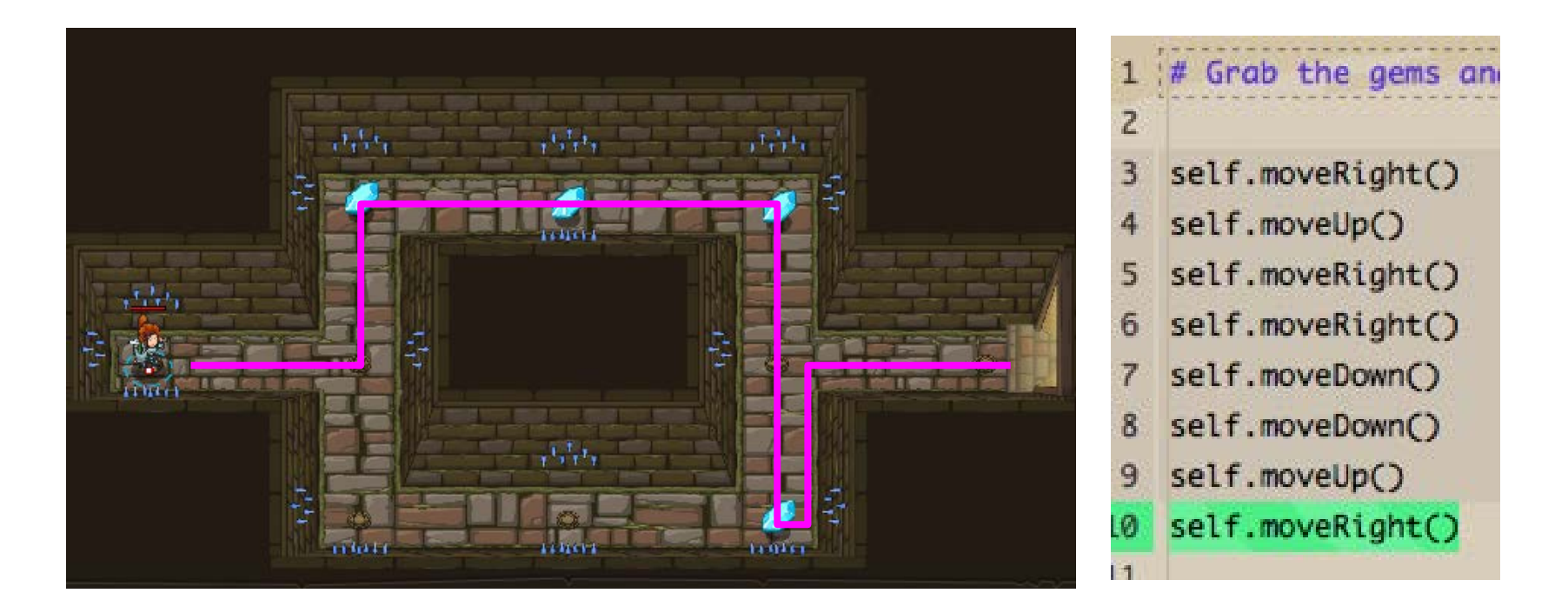

#### Why would taking the lower route first not work?

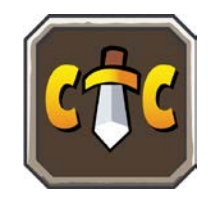

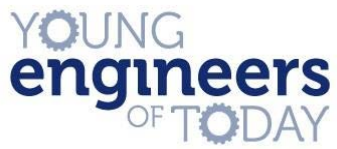

### **Level Four:** Forgetful Gemsmith

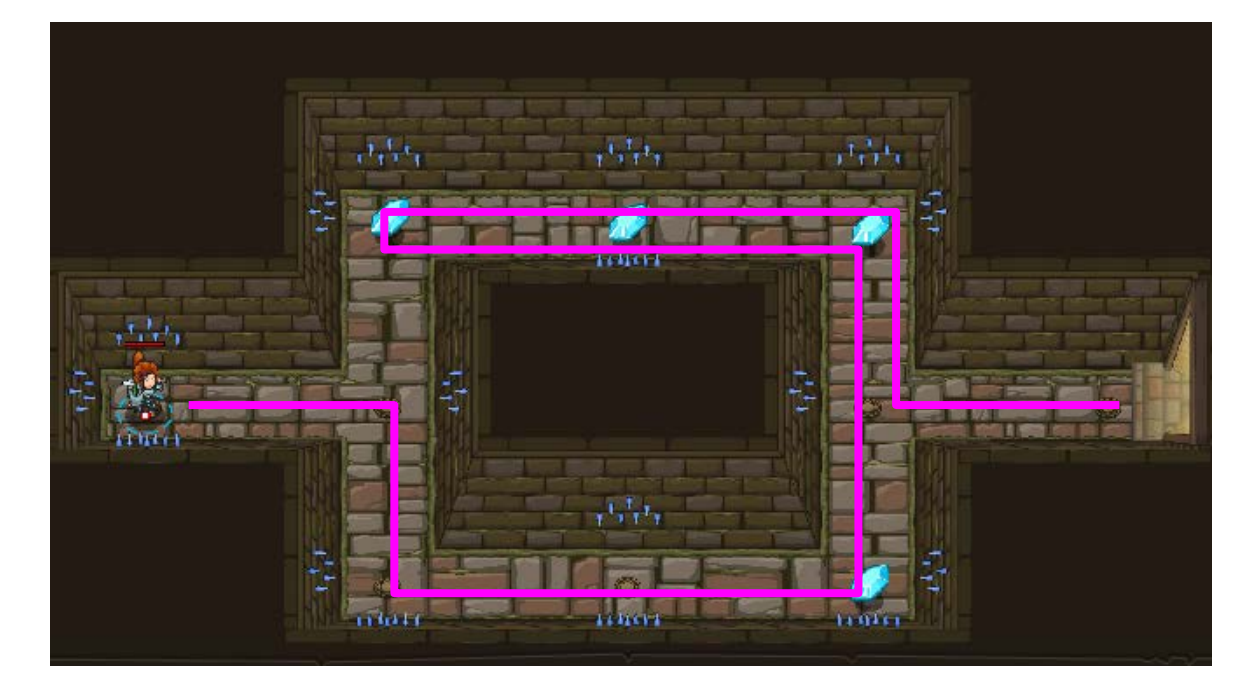

#### Note the difference in length

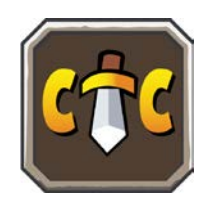

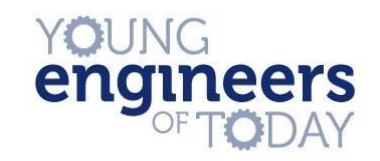

#### **Level Five:** True Names

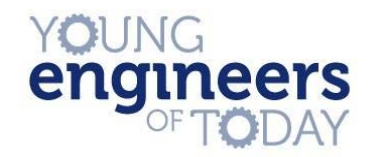

self.attack(target)

#### New sword means new method!

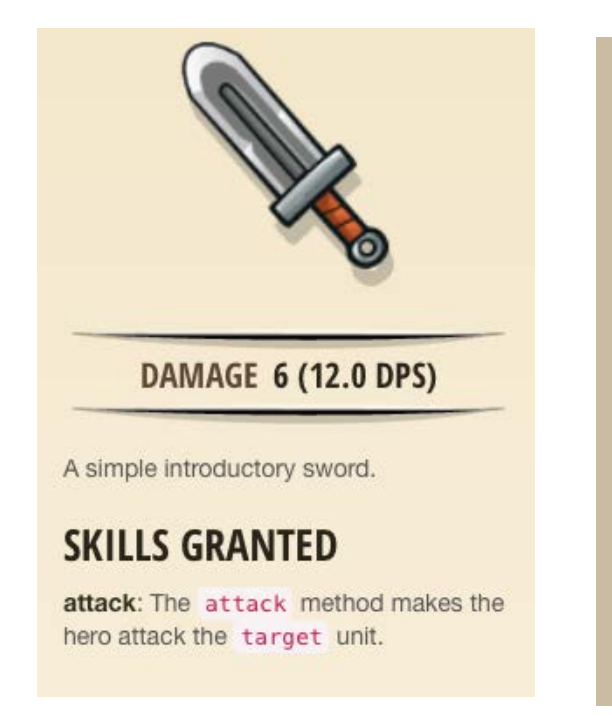

#### self.attack(target) - method The attack method makes the hero attack the target unit. Action name: "attack". Takes: 0.5 s. Damage: 7.20. Range: 3 m. Example: # Attack an enemy named "Treq" twice. self.attack("Treg") self.attack("Treq") # Attack the nearest enemy once, using a variable. enemy = self.findNearestEnemy() self.attack(enemy) Parameters: target: object (ex: self.findNearestEnemy()) The target enemy to attack. Granted by Simple Sword.

Hover over sword to reveal information:

## **Data Types**

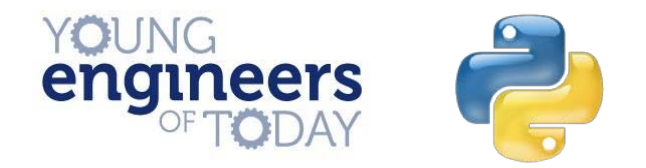

Computers understand different kinds of values, for example numbers (integers/floating point numbers) to characters (strings)

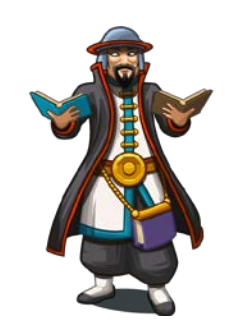

## **Data Types**

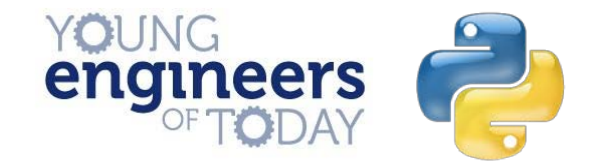

- 1. Integers 4
- 2. Floating Point Numbers
- 3. Boolean
- 4. Strings
- 4.0
- **True**
- 'four'

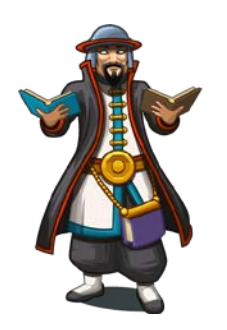

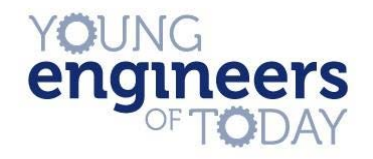

#### **Level Five:** True Names

self.moveRight() self.attack("Brak") self.attack("Brak") self.moveRight() self.attack("Treg") self.attack("Treg") self.moveRight() self.moveRight()

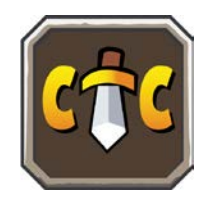

**Note**: the names are strings

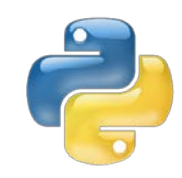

## **Level Six:** The Raised Sword

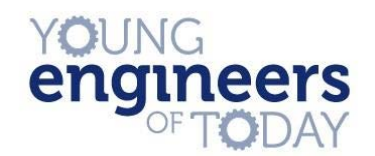

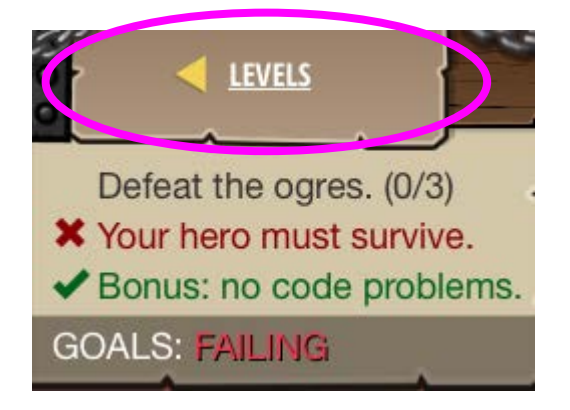

Can't get past this level, despite correct code? Go back and get some armor!

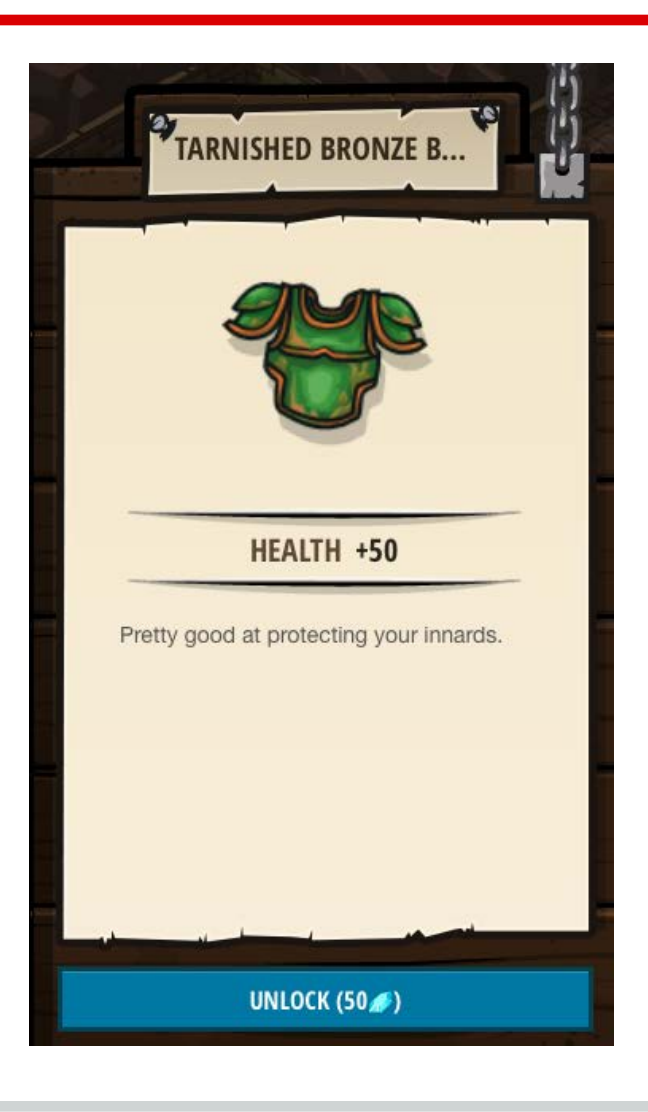

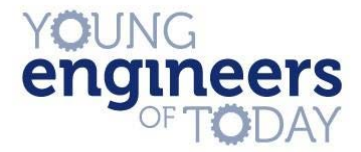

#### **Level Seven:** Haunted Kithmaze

#### New book! We can now access looping

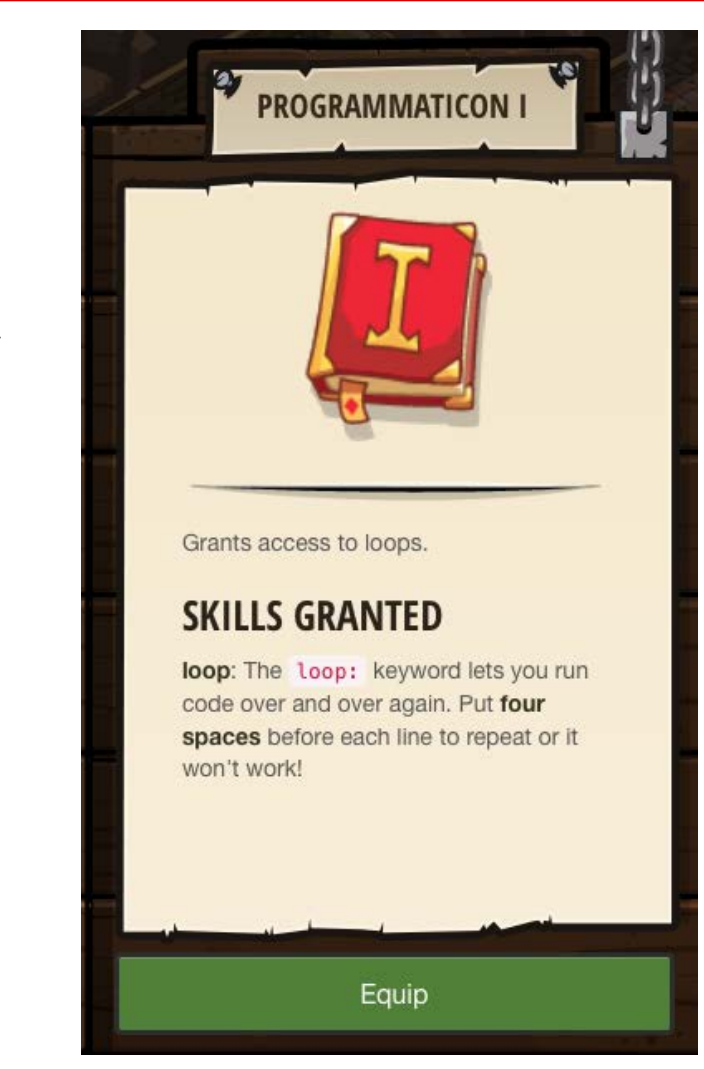

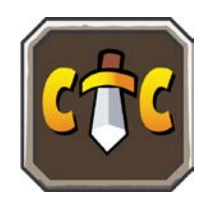

#### **Level Seven:** Haunt Kithmaze

loop

 $loop - snippet (read-only)$ 

The loop: keyword lets you run code over and over again. Put four spaces before each line to repeat or it won't work!

Example:

```
# Example: looping through a maze.
loop:
    self.moveRight()
    self.moveDown()
    self.moveRight()
    self.moveUp()
# Example: attack an enemy over and over.
loop:
    enemy = self.findNearestEnemy()if enemy:
        self.attack(enemy)
```
Granted by Programmaticon I.

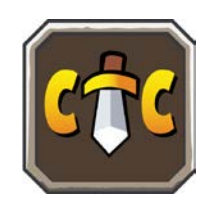

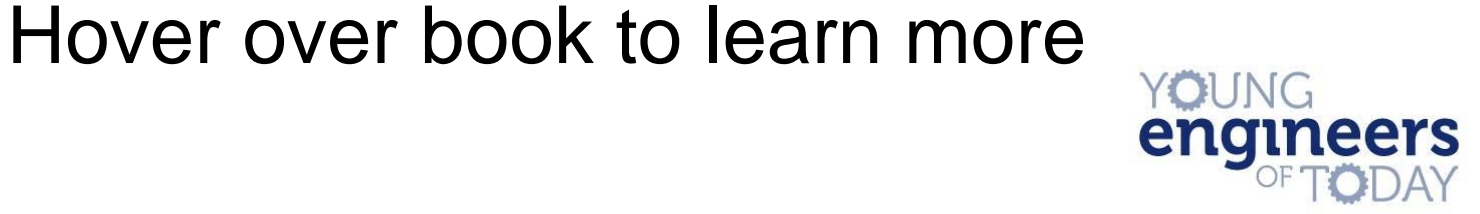

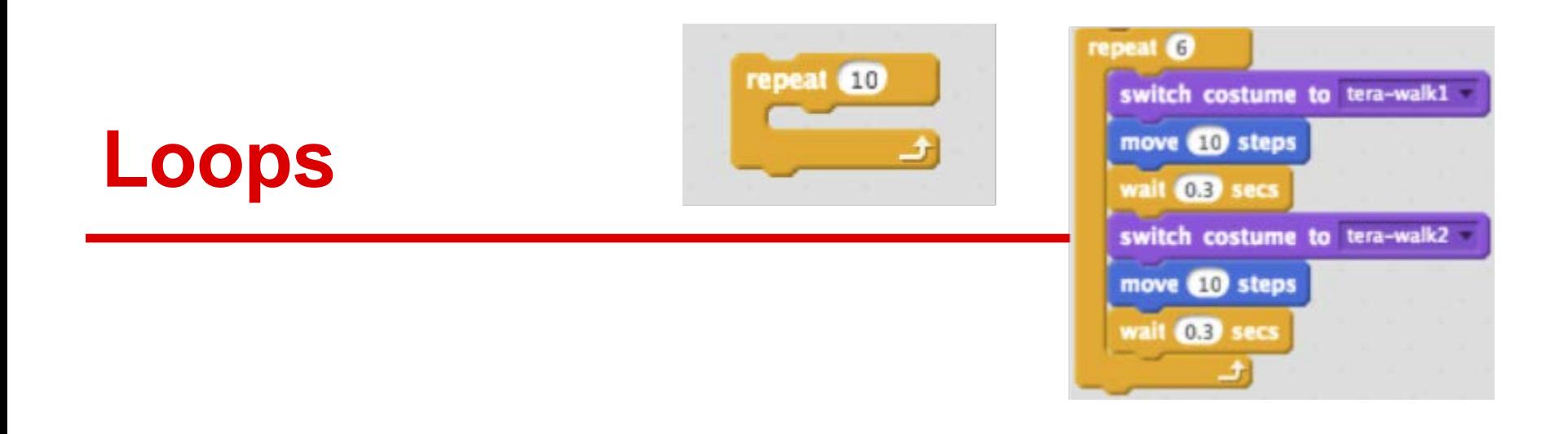

#### **Loops** are used to repeat a sequence of code, either a set number of times, forever, or until a condition is False

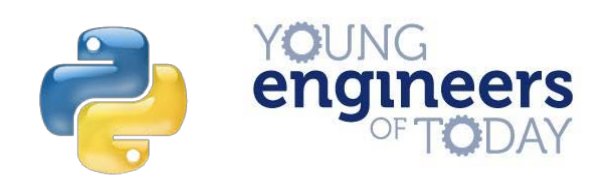

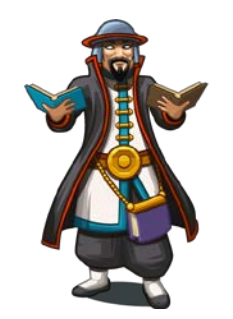

#### **Level Seven:** Haunt Kithmaze

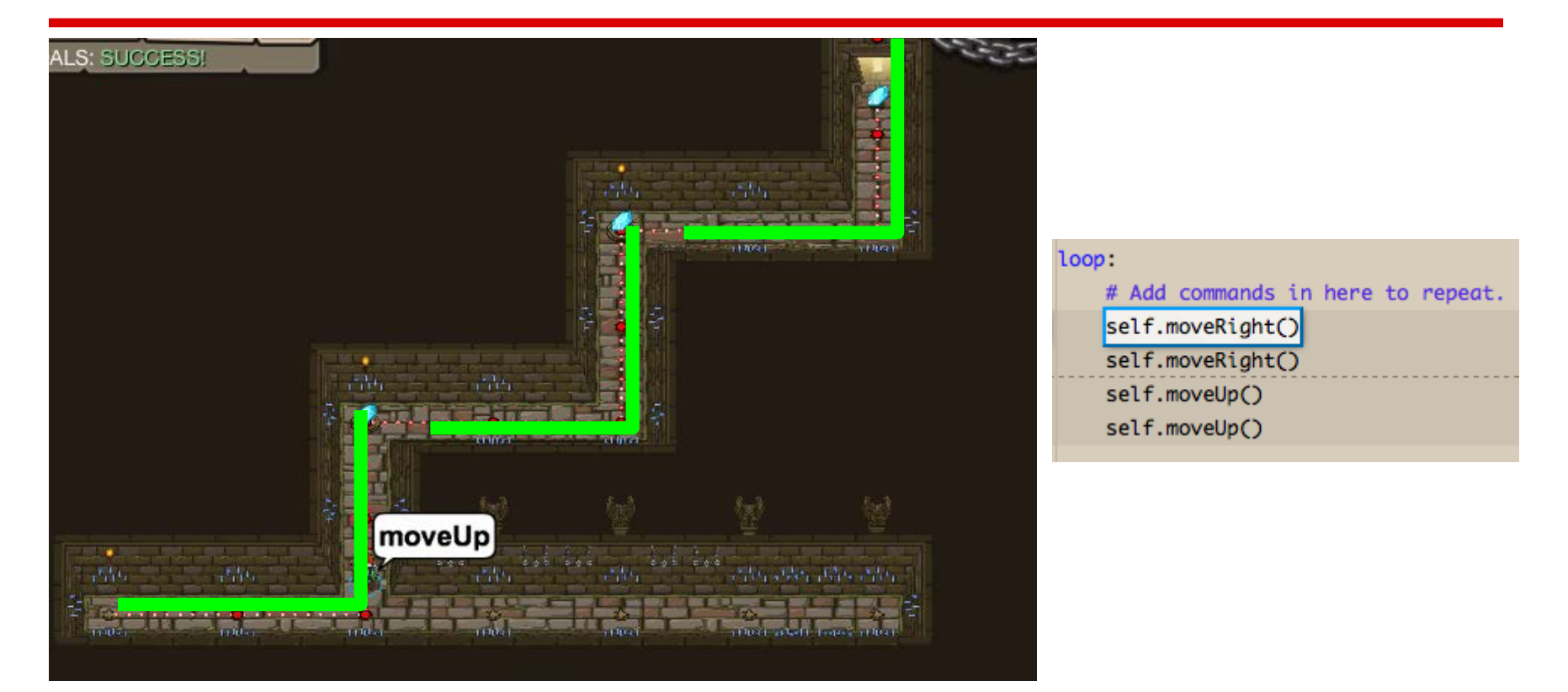

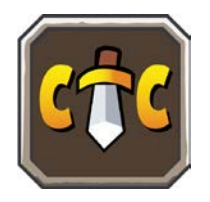

Loop allows the same lines of code to be repeated

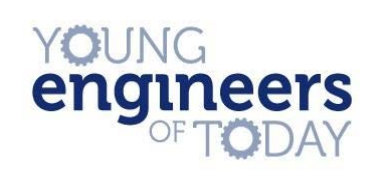

#### **Level Eight:** Second Kithmaze

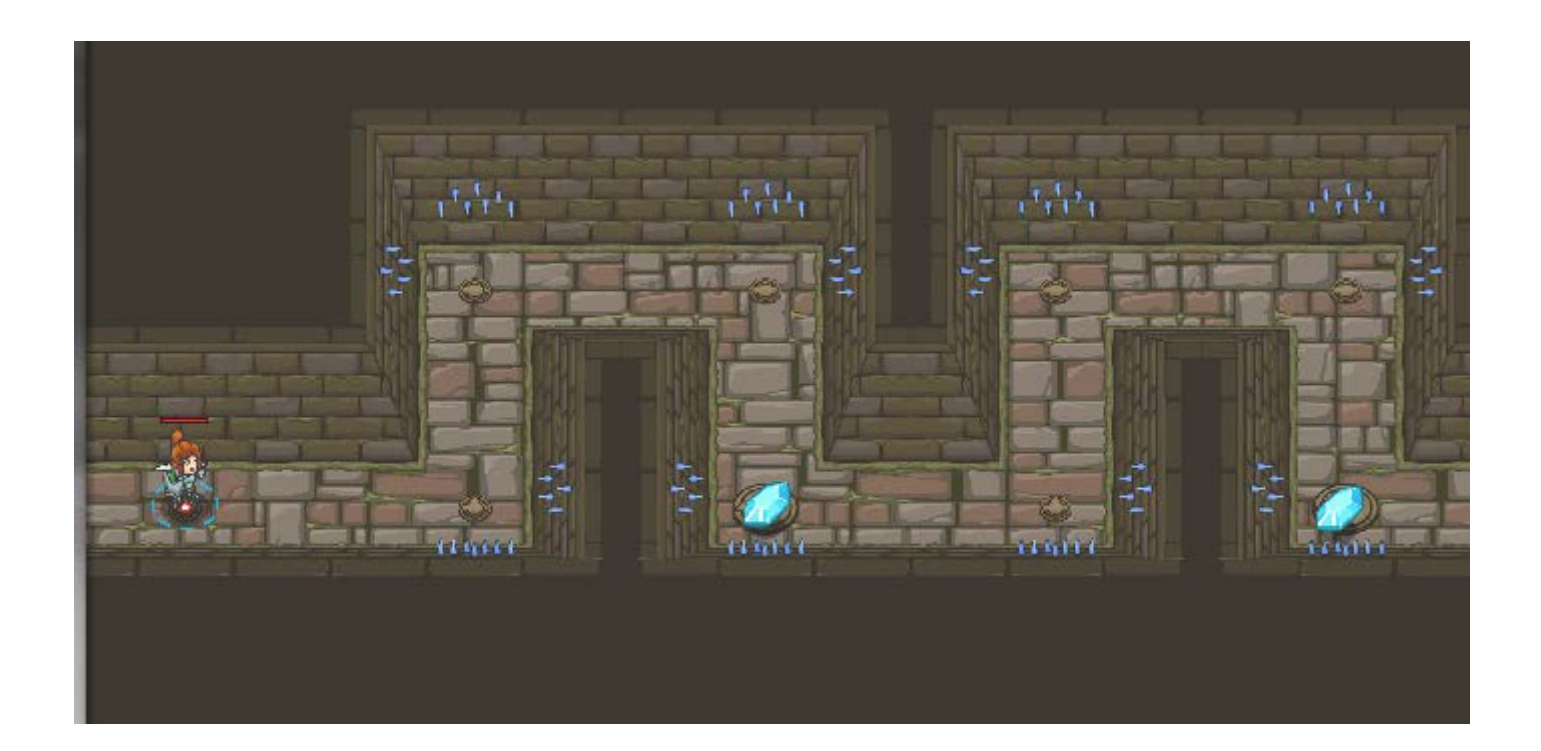

#### Can you find the pattern?

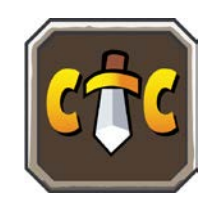

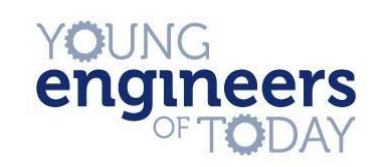

#### **Level Eight:** Second Kithmaze

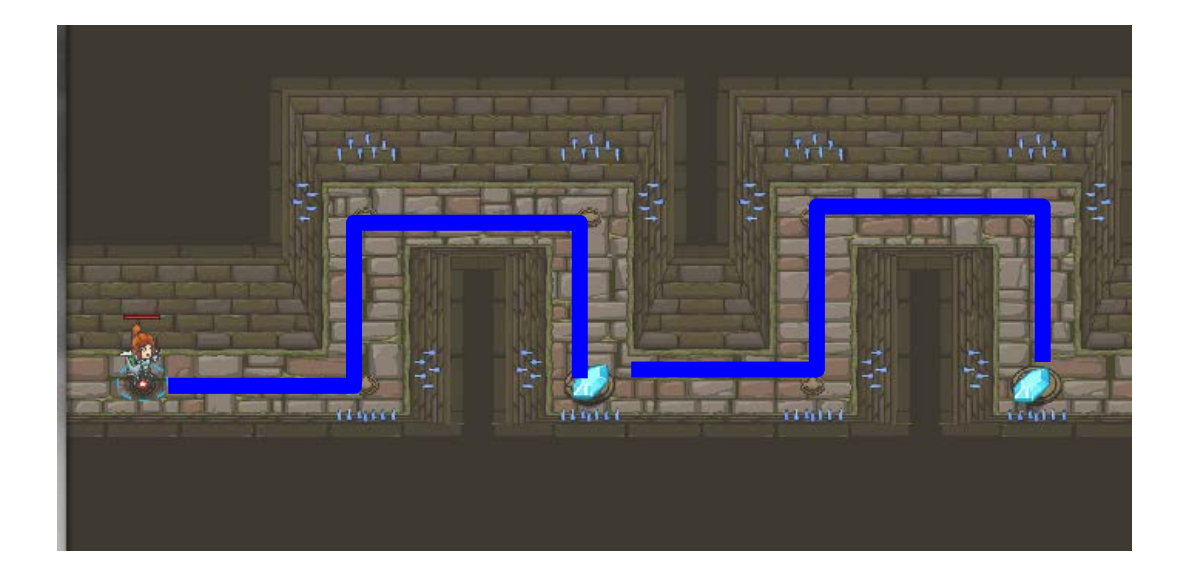

loop: self.moveRight() self.moveUp() self.moveRight() self.moveDown()

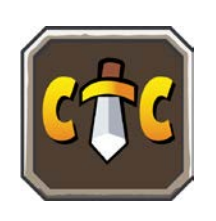

Make sure you indent the move lines

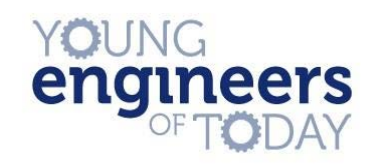

#### **Level Nine:** Dread Door

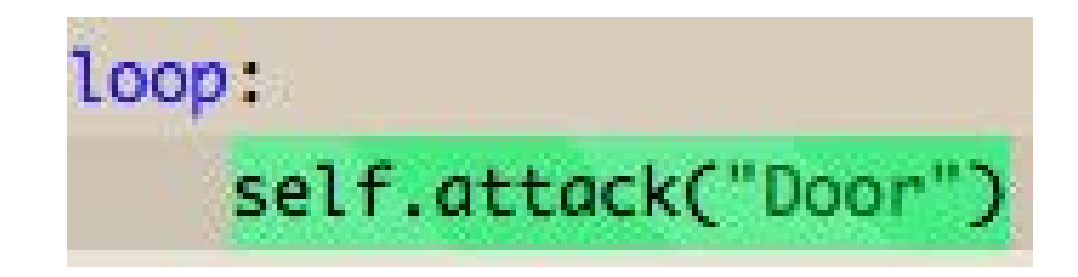

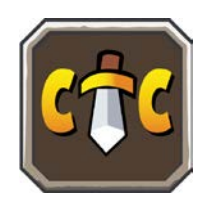

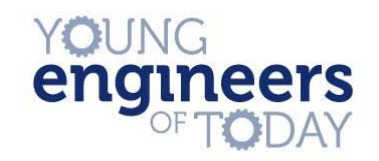

#### **Level Ten:** Known Enemy

- $enemy1 = "Kratt"$
- $enemy2 = "Gert"$
- $enemy3 = "Ursa"$

self.attack(enemy1) self.attack(enemy1)

Why is "Kratt" in quotations but enemy1 is not?

self.attack(enemy2) self.attack(enemy2)

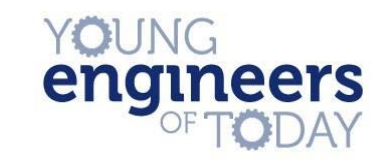

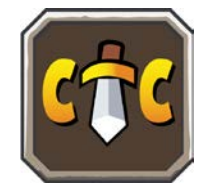

self.attack(enemy3) self.attack(enemy3)

#### **Variables**

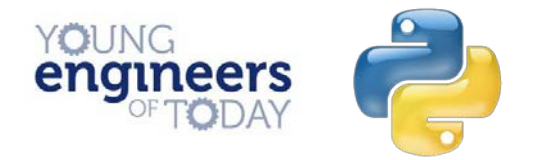

#### A **variable** is a named container in which an item of data can be stored, much like a real-life object can be stored in a box.

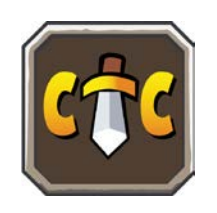

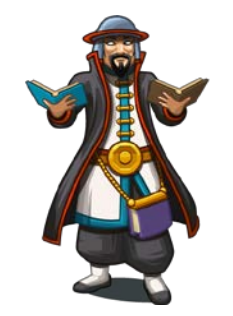

# **Variable assignment**

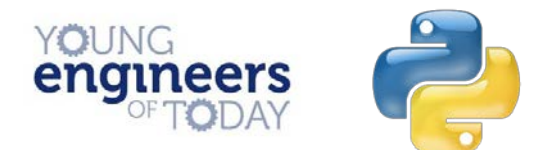

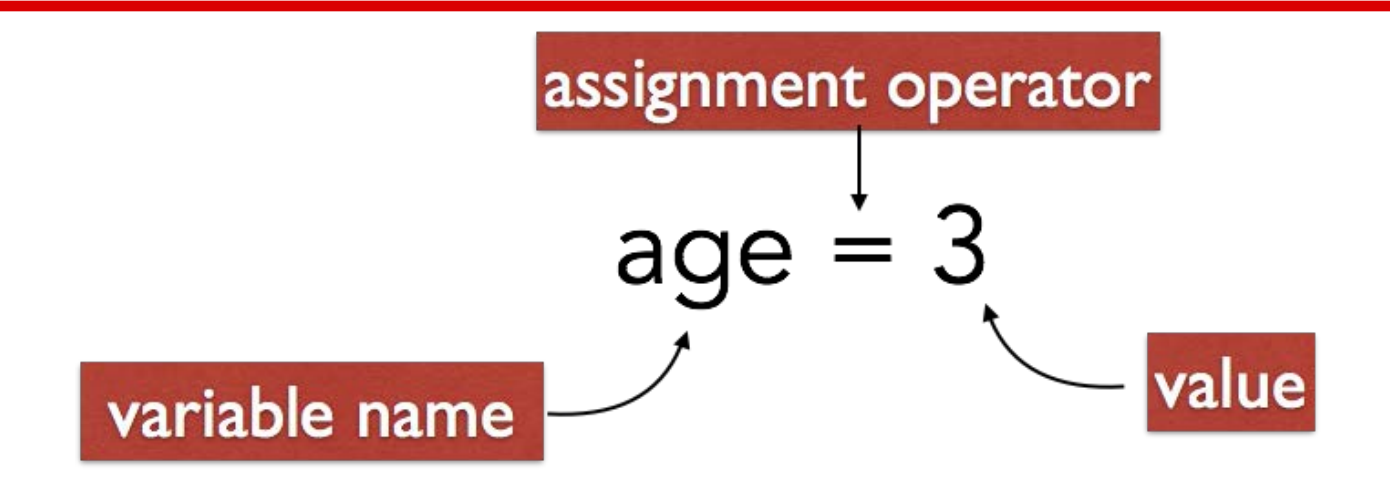

## $name = "Dubick"$

In line 1 we store the integer value 3 to the variable age.

In line 2 we store the string value "Dubick" to the variable name.

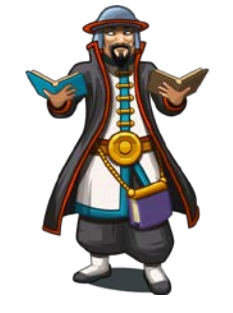

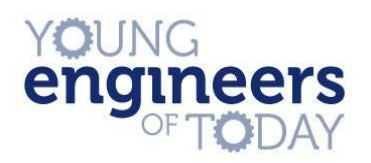

## **Variable assignment**

 $catFood = "Kratt"$  $flowerPot = "Gert"$  $angryBird = "Ursa"$ 

self.attack(catFood) self.attack(catFood)

self.attack(flowerPot) self.attack(flowerPot)

self.attack(angryBird) self.attack(angryBird)

It is important to note that you *can* name your variable (almost) anything

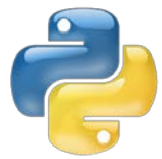

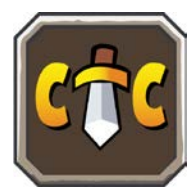

## **Variable assignment**

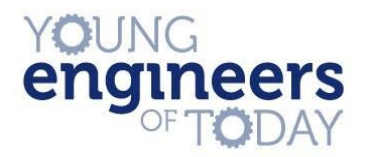

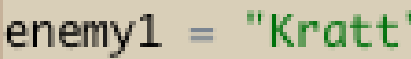

- $enemy2 = "Gert"$
- $enemy3 = "Ursa"$

self.attack(enemy1) self.attack(enemy1)

self.attack(enemy2) self.attack(enemy2)

self.attack(enemy3) self.attack(enemy3)

But just because you can doesn't mean you should!

Try and name variables so that their purpose is clear. This will save a lot of headaches in the future.

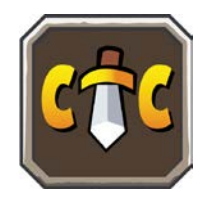

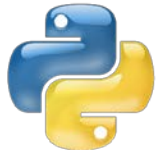

#### **Level Nine:** Dread Door

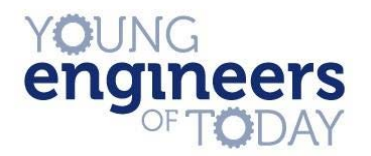

#### So why is this helpful? Isn't it more lines of code?

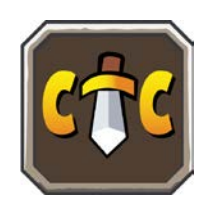

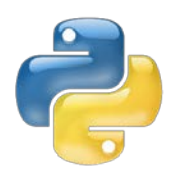

## **Level Nine:** Dread Door

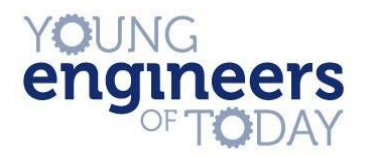

## Variables are useful because they are a way to write code for a changing or yet unknown value

# We will see why this is useful next level

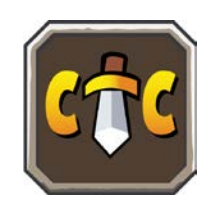

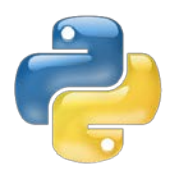

#### **Level 11:** Master of Names

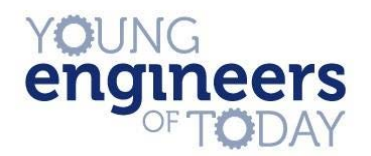

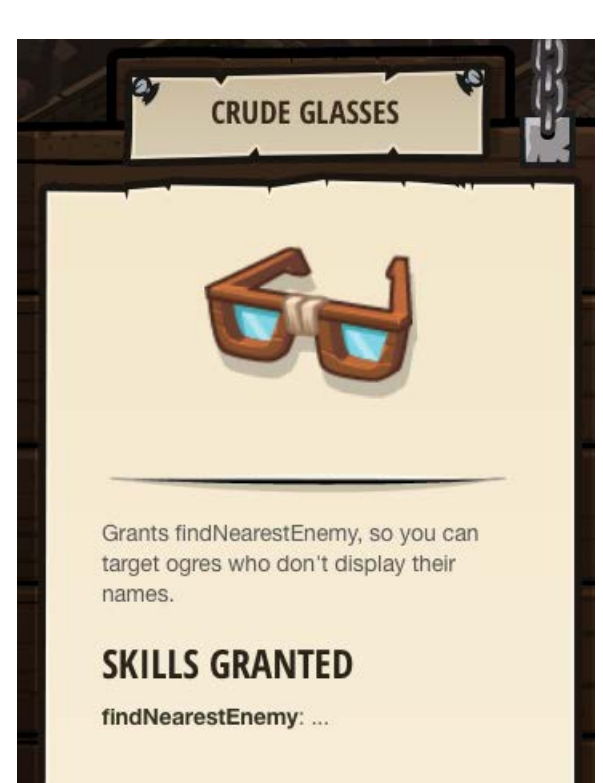

Equip

#### New method!

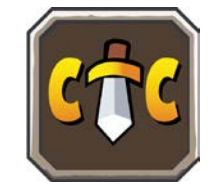

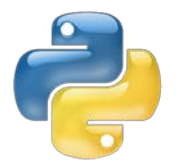

### **Level 11:** Master of Names

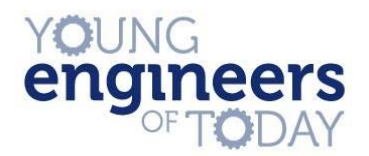

#### self.findNearestEnemy...

#### self.findNearestEnemy() - method

Returns the closest living enemy within eyesight (60m and line-ofsight), or null if there aren't any.

Example:

```
enemy = self.findNearestEnemy()self.attack(enemy)
self.attack(enemy)
```
Granted by Crude Glasses.

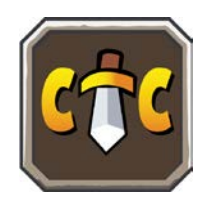

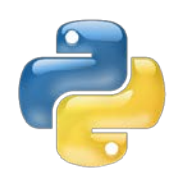

### **Level 11:** Master of Names

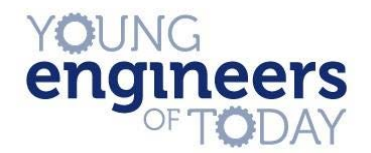

 $enemy1 = self.findNearestEnemy()$ 

self.attack(enemy1) self.attack(enemy1)

 $enemy2 = self.findNearestEnamy()$ self.attack(enemy2) self.attack(enemy2)

 $enemy3 = self.findNearestEnemy()$ self.attack(enemy3) self.attack(enemy3)

enemy nearest to your player and saves their name as a string to the variable enemy 1

This line locates the

This line then attacks that enemy.

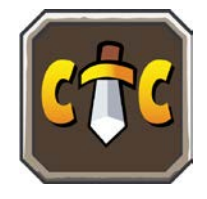

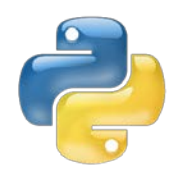

#### **12 & 13:** Lowly Kithman, Closing the Distance

```
enemy1 = self.findNearestEnemy()self.moveRight()
self.attack(enemy1)
                                          # You should recognize this from the last level.
self.attack(enemy1)
                                          enemy1 = self.findNearestEnemy()# Now attack enemy1.
enemy2 = self.findNearestEnemy()self.attack(enemy1)
self.attack(enemy2)
                                          self.attack(enemy1)
self.attack(enemy2)
                                          self.moveRight()
self.moveRight()
                                          enemy2 = self.findNearestEnemy()self.moveDown()
                                          self.attack(enemy2)
self.moveRight()
                                          self.moveRight()
```
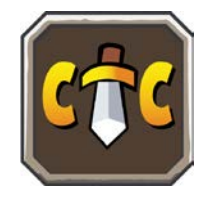

#### In case you get stuck...

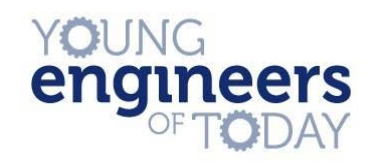

#### **Level 14:** The Final Kithmaze

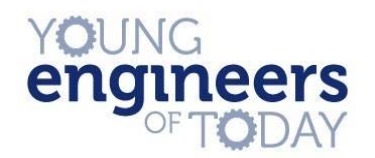

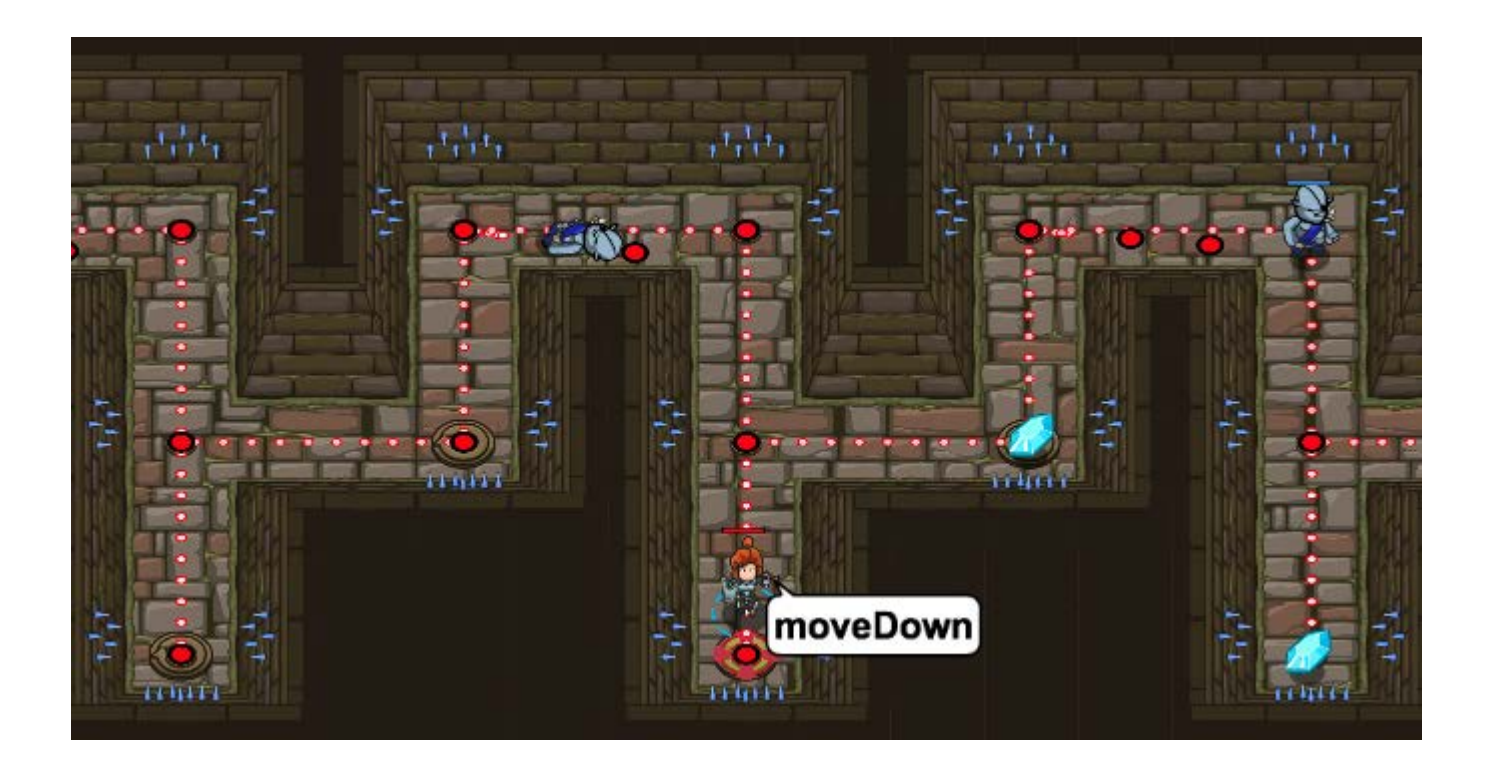

Can you spot the pattern?

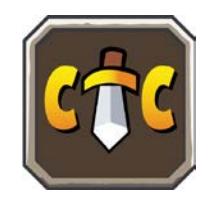

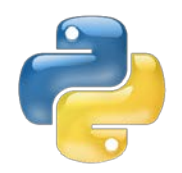

#### **Level 14:** The Final Kithmaze

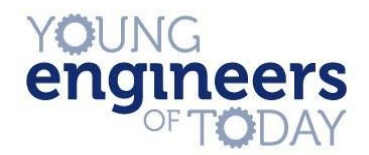

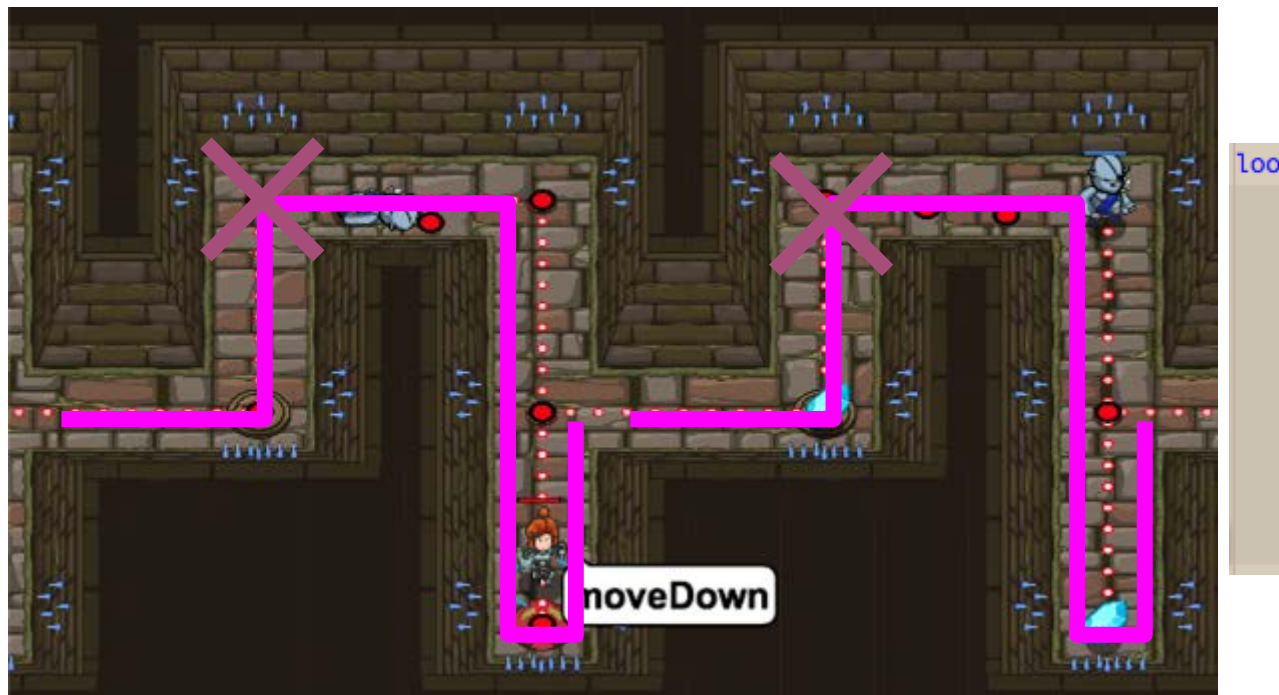

loop:

self.moveRight() self.moveUp()  $enemy1 = self.findNearestEnemy()$ self.attack(enemy1) self.attack(enemy1) self.moveRight() self.moveDown() self.moveDown() self.moveUp()

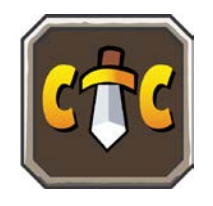

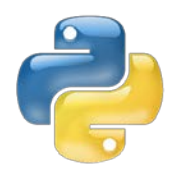

#### **Level 15:** The Final Kithmaze

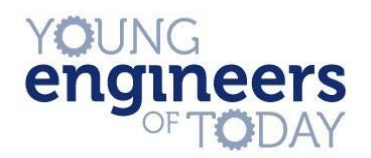

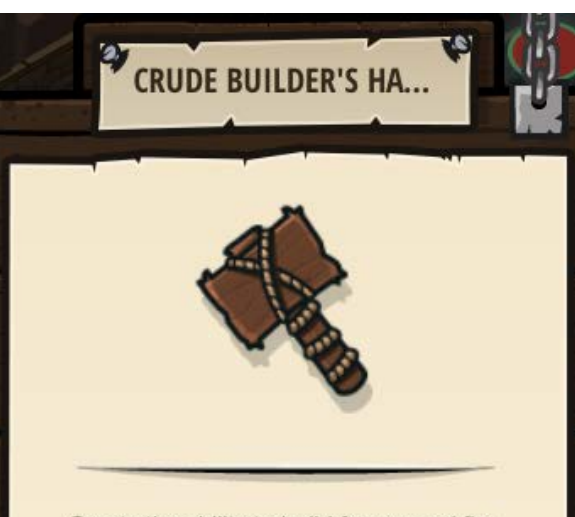

Grants the ability to build fences and fire traps.

#### **SKILLS GRANTED**

buildTypes: List of unit types the hero can build: ["fence", "fire-trap"].

buildXY: Builds a unit at the given x- and y-coordinates. If you don't have enough gold, it will not build.

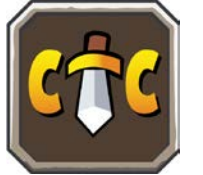

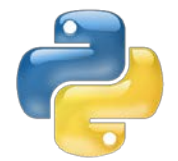

Equip

## **Level 15:** The Final Kithmaze

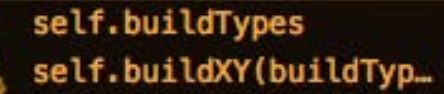

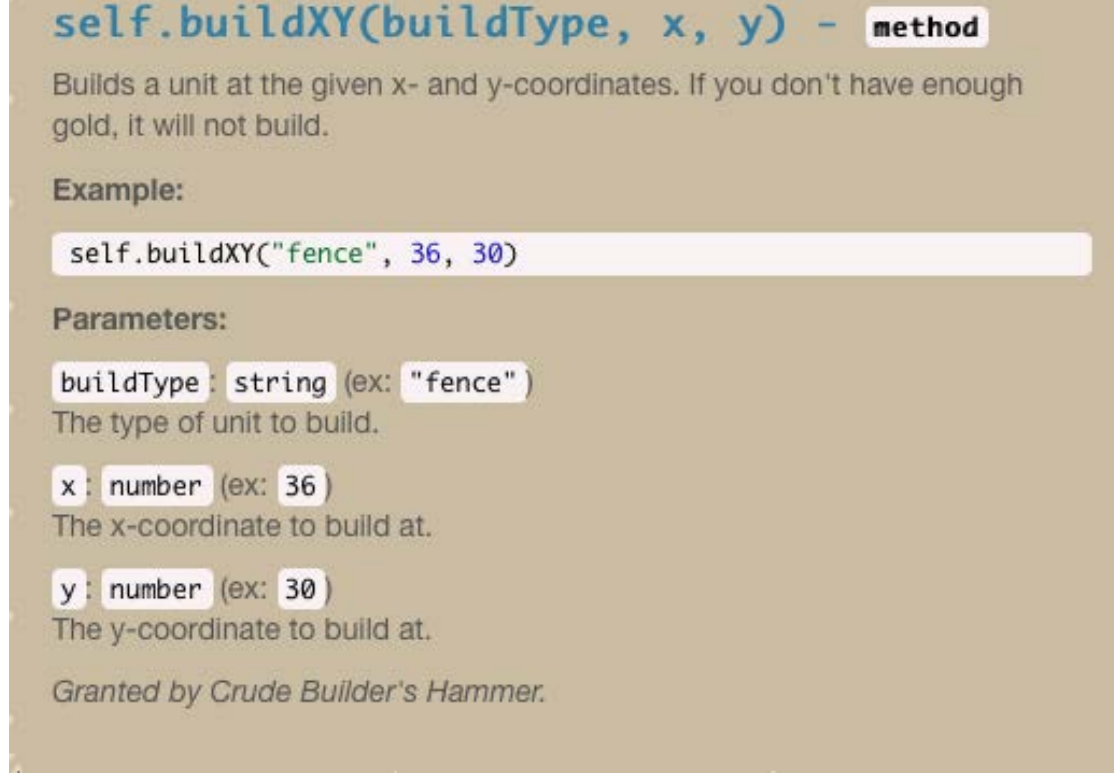

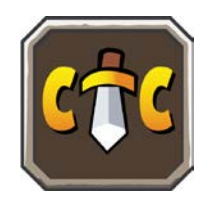

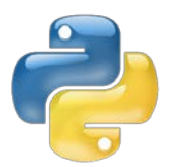

YOUNG

engineers

#### **Level 15:** The Final Kithmaze

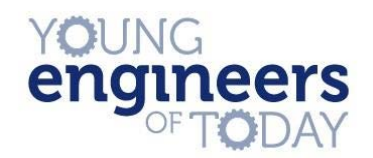

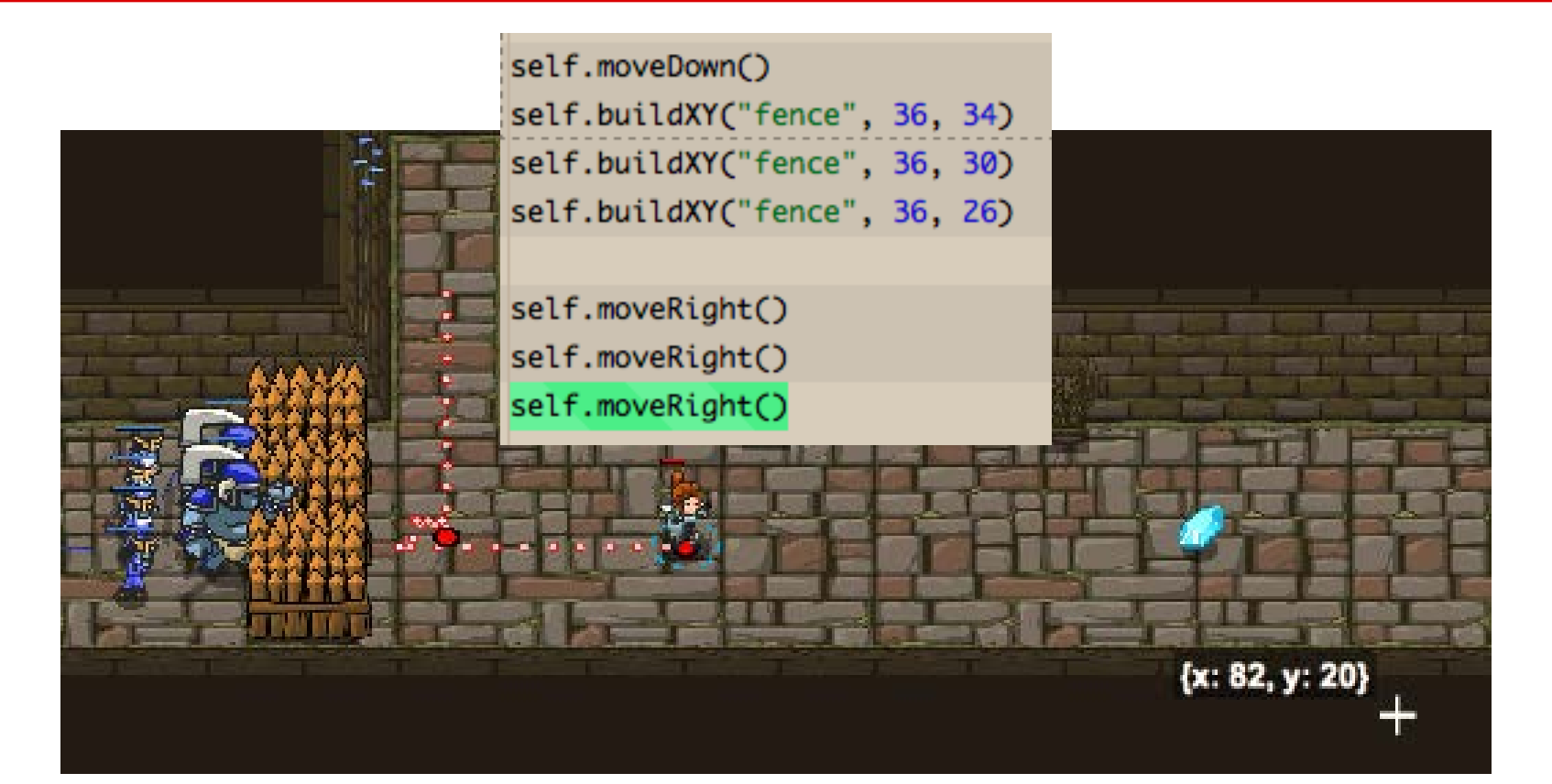

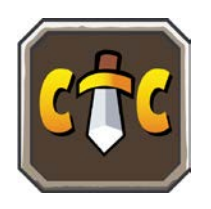

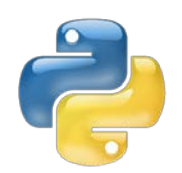

#### **Onto the next world in Lesson 2!**

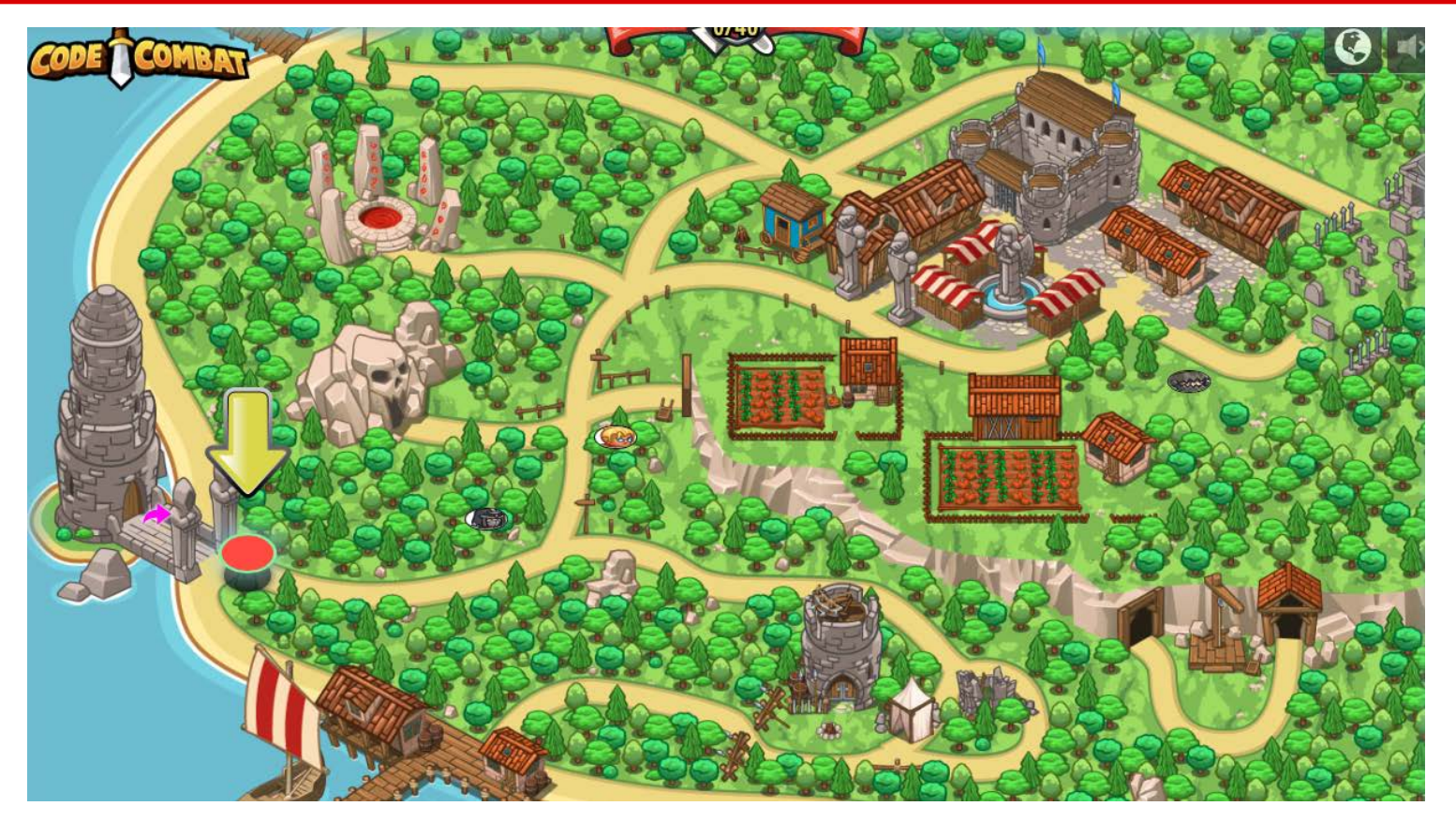

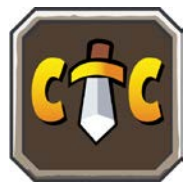

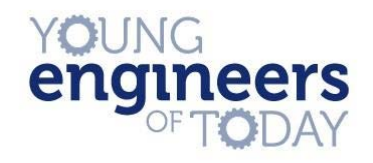